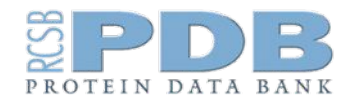

### **RCSB.org**  info@rcsb.org

## **Welcome**

Leveraging RCSB PDB APIs for Bioinformatics Analyses and Machine Learning

Oct 12th, 2023

Jose Duarte jose.duarte@rcsb.org

# **Course split into 2 parts**

- Part 1 (today): introduction APIs
- Part 2: hands-on exercise
	- Oct 19: starting 16:00 UTC
	- $\circ$  Oct 27: starting 00:00 UTC

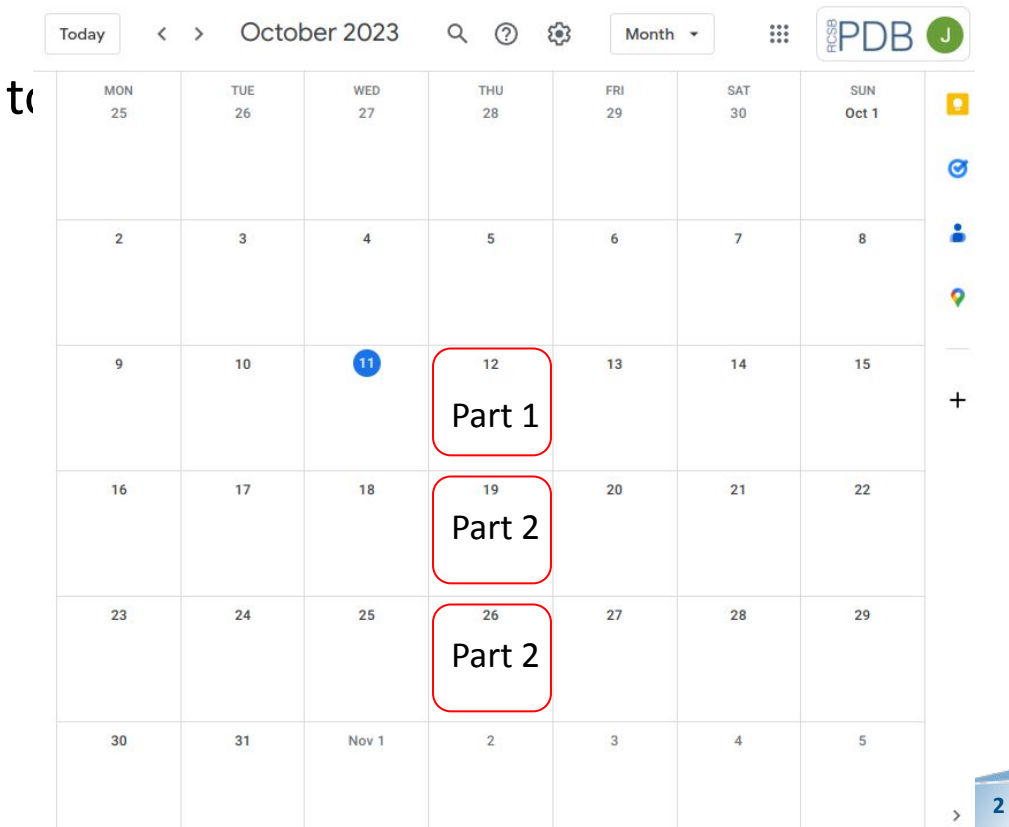

# **Crash course recording and presentations**

- Zoom recording will be posted on RCSB PDB's YouTube Channel
- Presentations will be available to participants via Exit Survey
- Q&A Summary: [go.rutgers.edu/86q3uya7](https://go.rutgers.edu/86q3uya7)
- Part 2 (hands-on) registration will be shared with today's participants

## **Tutors**

Jose Duarte Brinda Vallat Yana Rose Dennis Piehl Sebastian Bittrich Joan Segura

# **Part 1 Agenda**

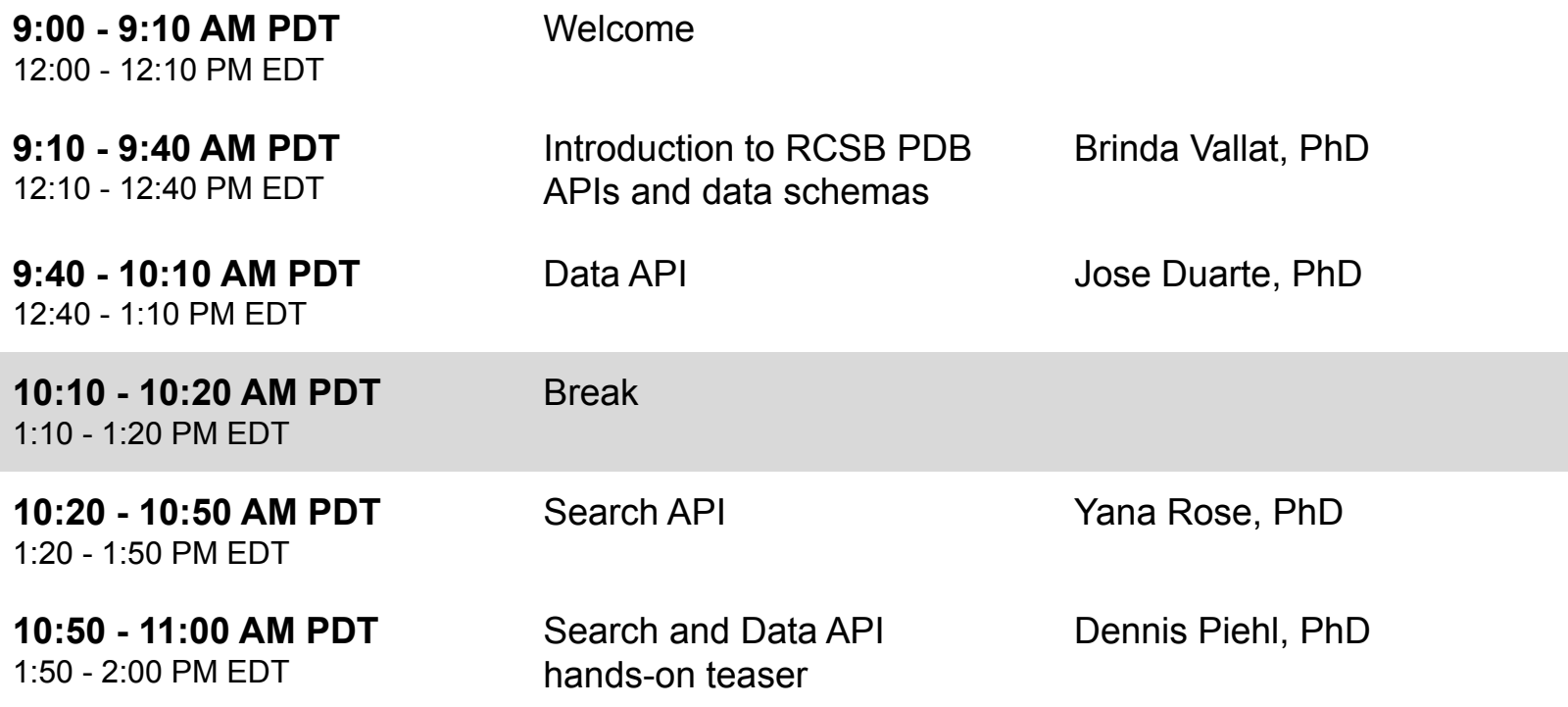

# **Part 2 Agenda**

**9:00 - 9:10 AM PDT** 12:00 - 12:10 PM EDT

**9:10 - 9:40 AM PDT** 12:10 - 12:40 PM EDT

**9:40 - 10:30 AM PDT** 12:40 - 1:30 PM EDT

Walk through a worked example in Colab

Time for participants to work on their own problem

Introduction Dennis Piehl, PhD

Joan Segura, PhD Sebastian Bittrich, PhD

Tutors available for questions and breakout discussions as needed

**10:30 - 11:20 AM PDT** 1:30 - 2:20 PM EDT

Present results (report out). More time for Q&A

**11:20 - 11:30 AM PDT** 2:20 - 2:30 PM EDT

Closing remarks

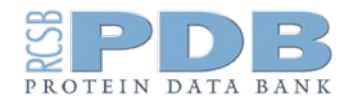

### **RCSB.org**  info@rcsb.org

# **Introduction to RCSB PDB APIs and Data Schema**

Leveraging RCSB PDB APIs for Bioinformatics Analyses and Machine Learning

October 12<sup>th</sup>, 2023

Brinda Vallat [brinda.vallat@rcsb.org](mailto:Brinda.vallat@rcsb.org)

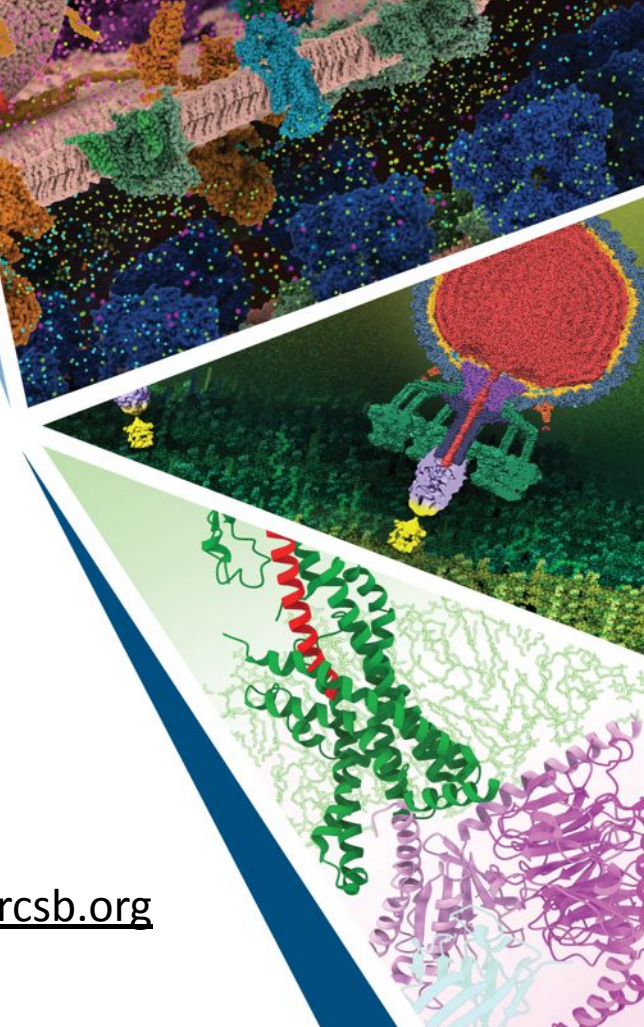

# **The RCSB PDB Web Portal (RCSB.org)**

- **● RCSB.org:** Tools for searching, accessing, visualizing, analyzing, and downloading the contents of the PDB Archive
- Open access to >210,000 experimental structures of macromolecules
- >1 million Computed Structure Models (CSMs) predicted using AI/ML methods
- Living data resource integrated with annotations from ~50 external biodata resources (UniProt, SCOPe, CATH, …)
- **● PDB-101 (pdb101.rcsb.org):** Educational resources and training

#### 3D structural data from around the world

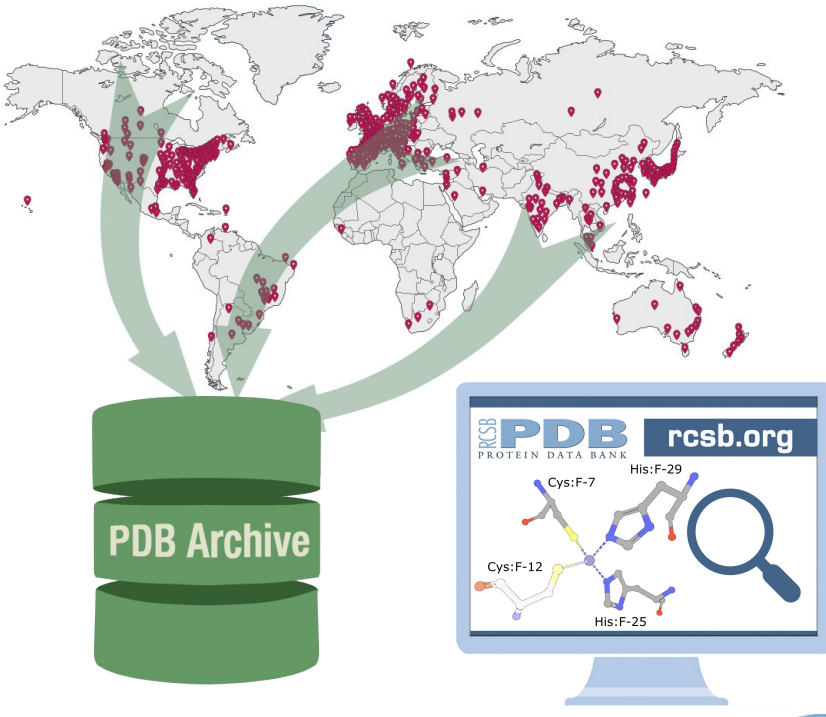

# **Data in the PDB Archive**

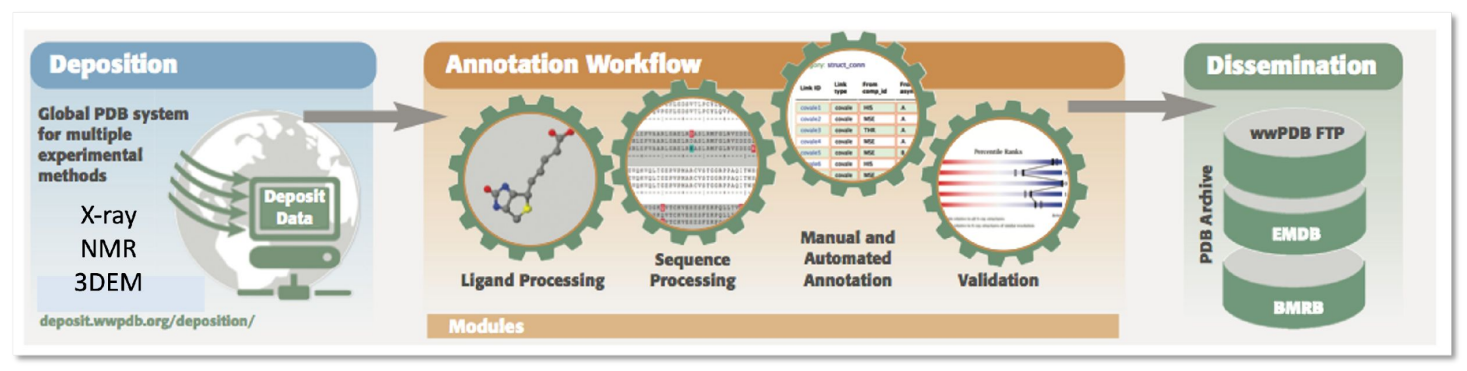

- Experimentally determined structures of macromolecules and their complexes
	- Atomic coordinates
	- Molecular descriptions, references
	- Source organisms, details about sample, experiment
	- Citation, software, authors
- Depositor provided and software generated
- Well-curated data ensures data standardization and completeness
- Validation metrics for assessment of structure quality

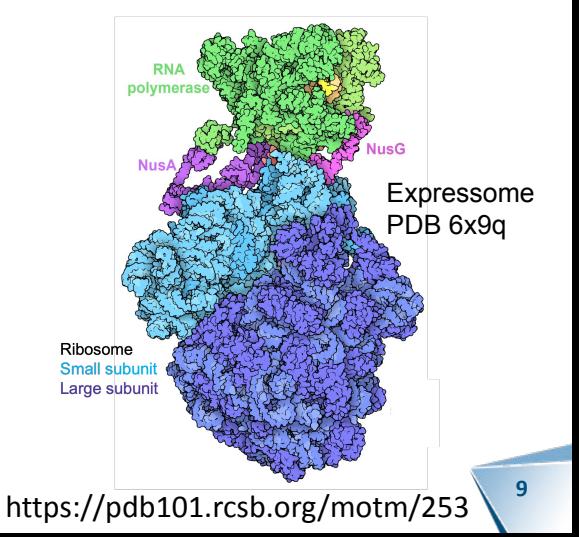

# **PDB Data Organization: Molecular Hierarchy**

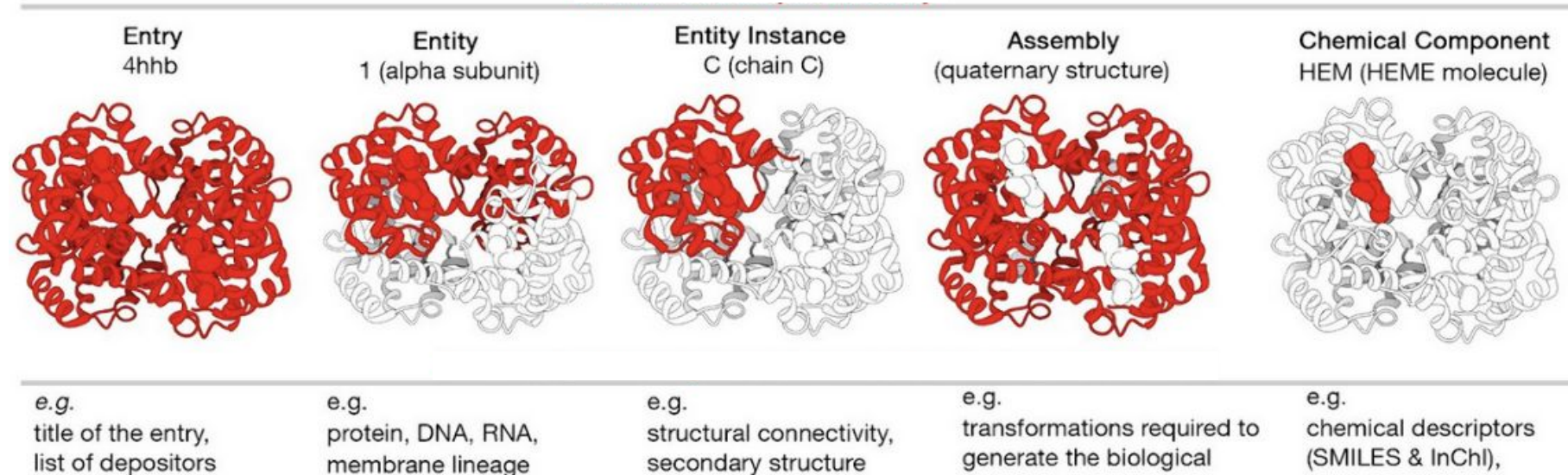

(SMILES & InChI). chemical formula

**<sup>10</sup>** https://data.rcsb.org/index.html#data-organization

**RCSB.org**

https://pdb101.rcsb.org/learn/guide-to-understanding-pdb-data/introduction-to-rcsb-pdb-apis

assembly

# **RCSB.org: Integration of External Annotations**

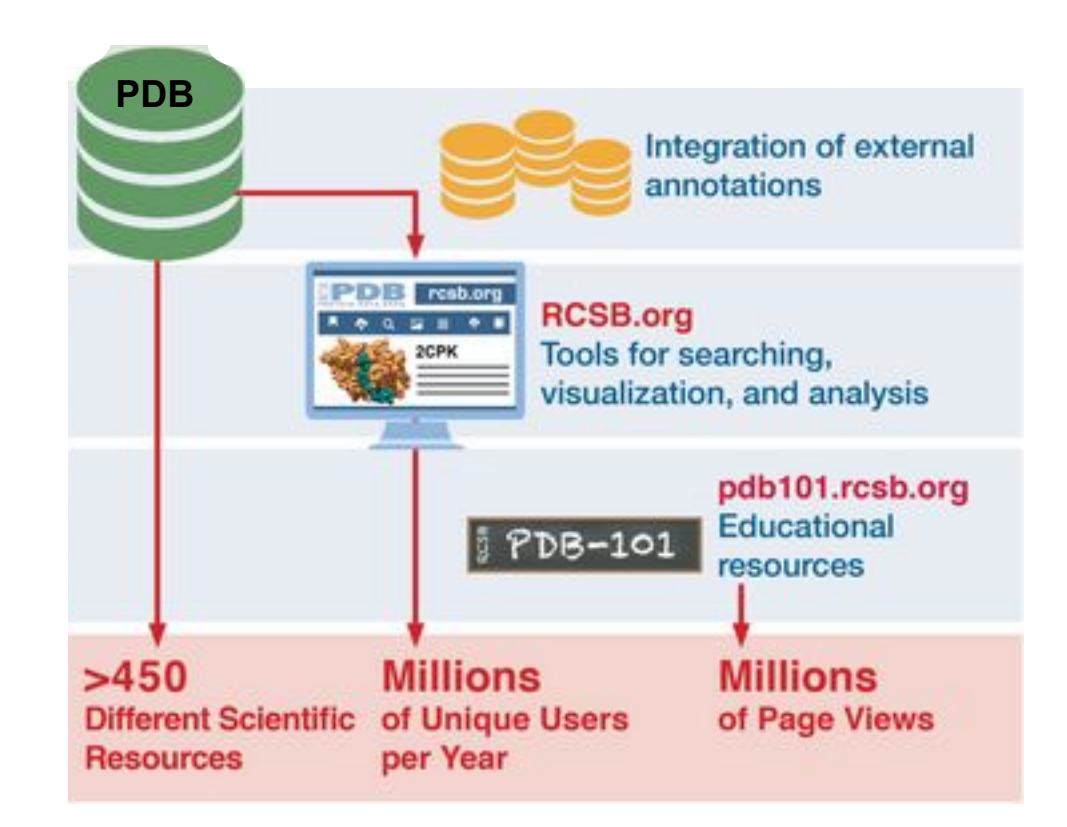

RCSB Protein Data Bank (2022) *Protein Science* **31**, 187–208

## **RCSB.org: Information Integrated from External Resources**

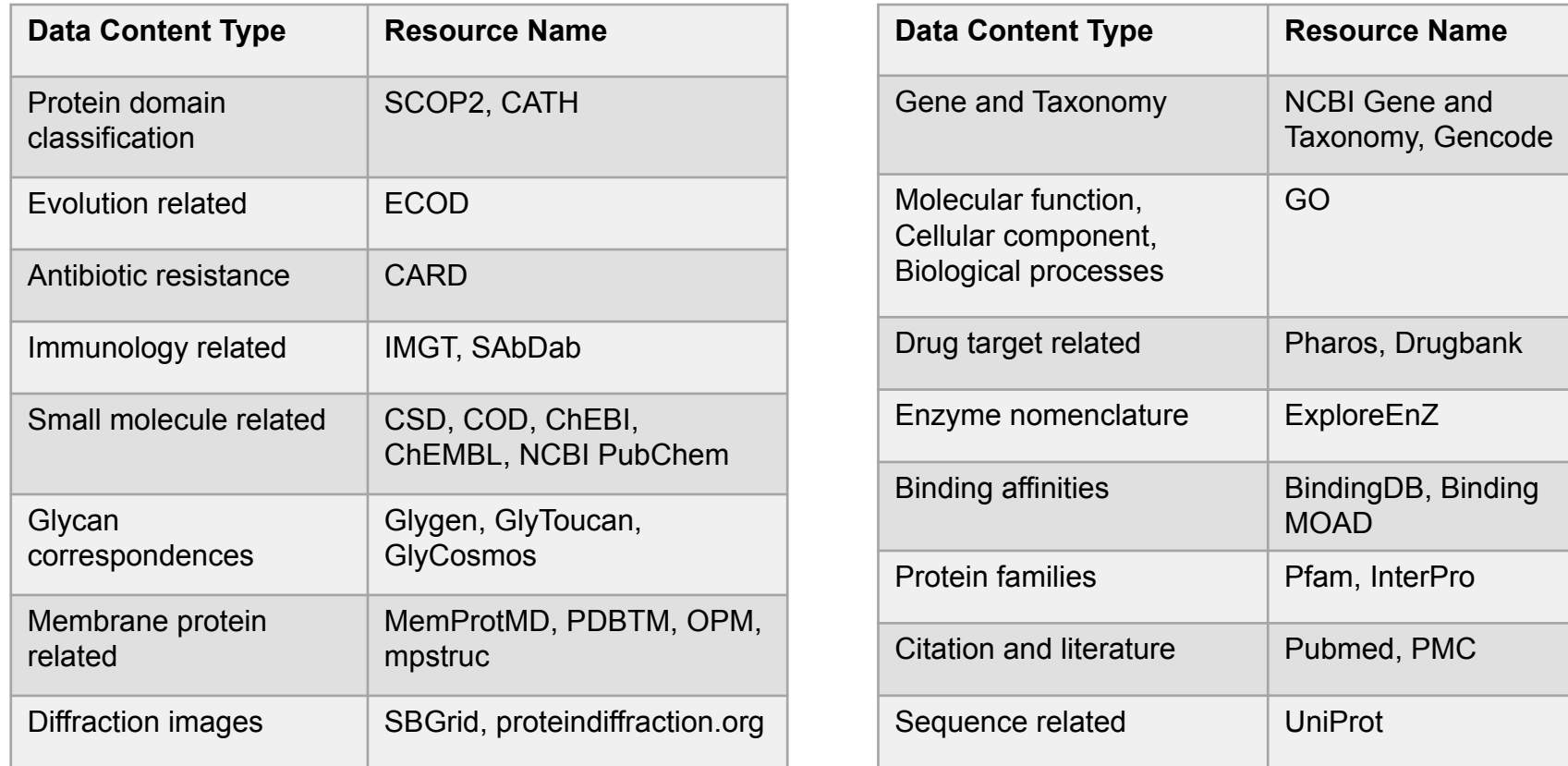

**RCSB.org**

## **RCSB.org: Powered by APIs**

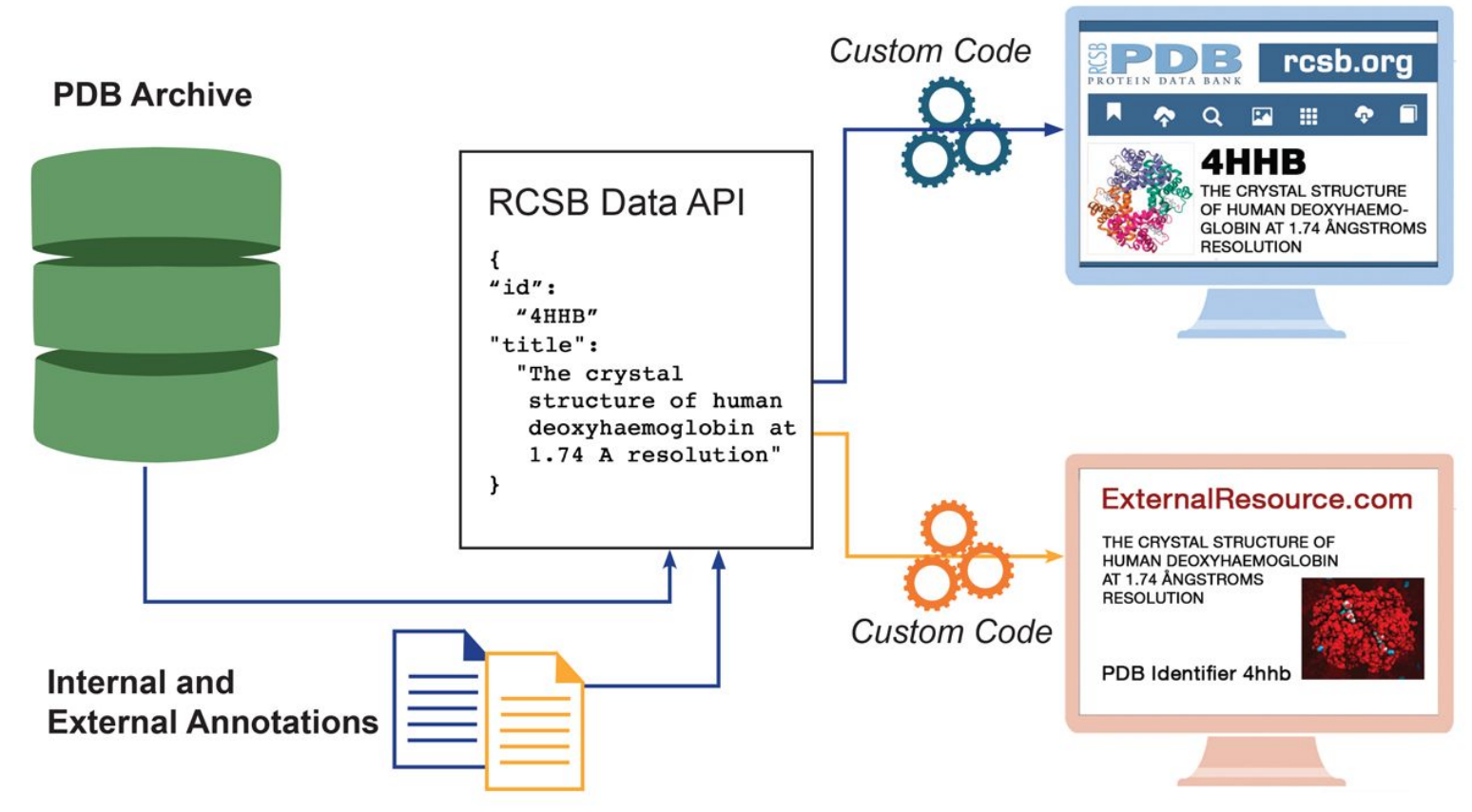

**RCSB.org**

https://pdb101.rcsb.org/learn/guide-to-understanding-pdb-data/introduction-to-rcsb-pdb-apis

# **RCSB.org APIs**

Application Programming Interface or APIs provide programmatic access to data available from RCSB.org

Two main APIs that power the RCSB.org website are:

- **• Data API** serves to retrieve data when the PDB identifiers are known
- **• Search API** serves to find out what identifiers match specific search conditions

# **RCSB.org: Other APIs**

- **• ModelServer** is a service for accessing subsets of macromolecular model data. It delivers atomic coordinates together with annotations in a compressed BinaryCIF encoding (BCIF).
- **• VolumeServer** is a service for accessing subsets of volumetric data and provides near-instant access to large data sets.
- **• 1D Coordinate Server** compiles alignments between structural and sequence databases and integrates protein positional features from multiple resources. Alignments are available for *Refseq*, *UniProt*, and *PDB* sequences.

## **Search Tools at RCSB.org**

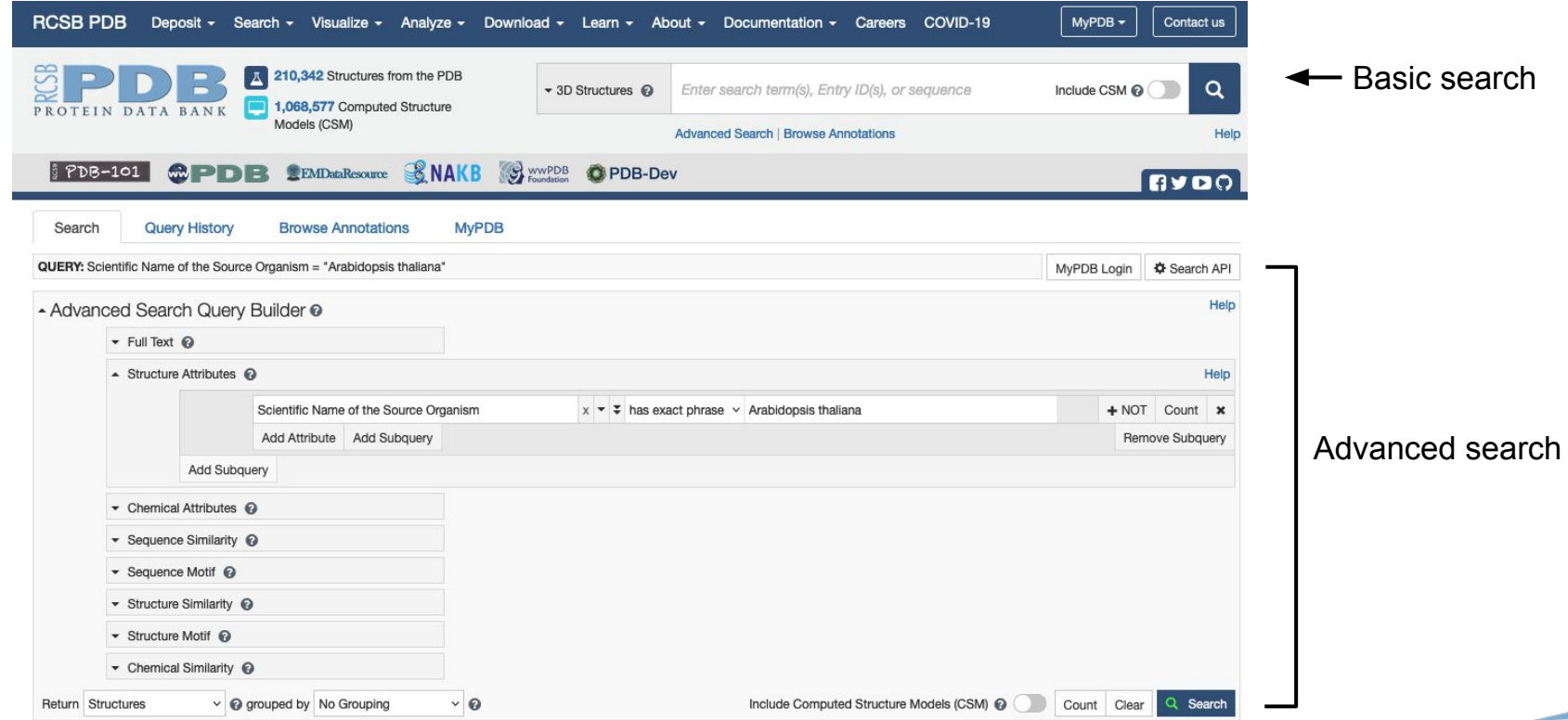

#### **RCSB.org: Search Results Page** - Advanced Search Query Builder @ Full Text @ ▲ Structure Attributes <sup>●</sup> Help Structure attribute search Scientific Name of the Source Organism  $x - \overline{z}$  is  $\vee$  Arabidopsis thaliana  $+ NOT$  Count  $*$ Add Attribute Add Subquery Remove Subquery Add Subguery  $\sim$  Chemical Attributes  $\Omega$ Sequence Similarity @ Sequence Motif Structure Similarity @ ▼ Structure Motif © - Chemical Similarity @  $\vee$  @ grouped by No Grouping Include Computed Structure Models (CSM) @ Count Clear Q Search Return Structures  $\vee$  0 Search Summary This query matches 2,018 Structures.  $\odot$  All  $\bigcirc$  Selected  $\downarrow$ . Refinements @  $\blacksquare$   $\blacksquare$   $\blacksquare$ -- Tabular Report -- v **Structure Determination** 1 to 25 of 2.018 Structures  $\leftarrow$  4 Page 1 of 81  $\rightarrow$   $\rightarrow$  25  $\sim$ Sort by | Score Methodology Search Results experimental (2,018) **A** 1A0K Download File View File **Scientific Name of Source** PROFILIN I FROM ARABIDOPSIS THALIANA Organism • Search API retrieves the  $\Box$  Arabidopsis thaliana (2,018) Shigeta Junior, R., Huddler, D., Lindberg, U., Schutt, C.E.  $\Box$  synthetic construct (56) (1997) Structure 5: 19-32 Homo sapiens (18) identifiers matching the search Released 1998-03-18  $\Box$  Arabidopsis (10) X-RAY DIFFRACTION 2.2 Å  $\Box$  Citrus sinensis (9) Method criteria Oryza sativa Japonica Group (7) Organisms Arabidopsis thaliana Serratia sp. FS14 (7) Macromolecule **PROFILIN** (protein)  $\Box$  Hordeum vulgare (6) C 3D View  $\Box$  Lama glama (5)  $\Box$  Nicotiana tabacum (5) **A** 1BT0 Download File View File • Data API fetches data related to More... STRUCTURE OF UBIQUITIN-LIKE PROTEIN, RUB1 Taxonomy the identifiers (Title, Authors, Delacruz, W.P., Fisher, A.J.  $\Box$  Eukaryota (2,018)  $\Box$  other sequences (56) (1998) J Blol Chem 273: 34976-34982 Publication, Release date, □ Bacteria (26) Released 1998-12-30  $\Box$  unclassified sequences (6) X-RAY DIFFRACTION 1 7 Å Method Experimental method,  $\Box$  Riboviria (4) Organisms Arabidopsis thaliana **Experimental Method** Macromolecule PROTEIN (UBIQUITIN-LIKE PROTEIN 7, RUB1) (protein) Macromolecule name)**Unique Ligands** EDO, ZN C 3D View T X-RAY DIFFRACTION (1,735) T ELECTRON MICROSCOPY (162)

#### **RCSB.org**

**17**

### **RCSB.org: Structure Summary Page**

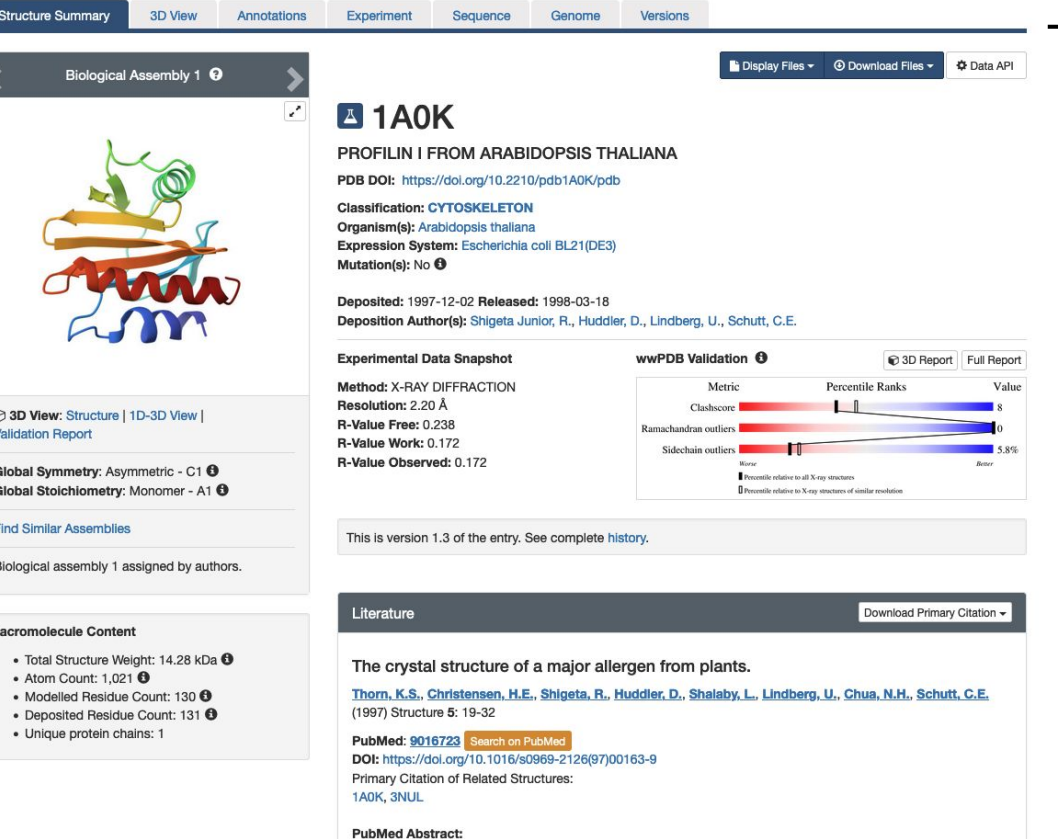

Profilins are small eukaryotic proteins involved in modulating the assembly of actin microfilaments in the cytoplasm. They are able to bind both phosphatidylinositol-4,5-bisphosphate and poly-L-proline (PLP) and thus play a critical role in signaling pathways ... O

Data API provides information seen on the "Structure Summary" page

### **RCSB.org: Experiment Details**

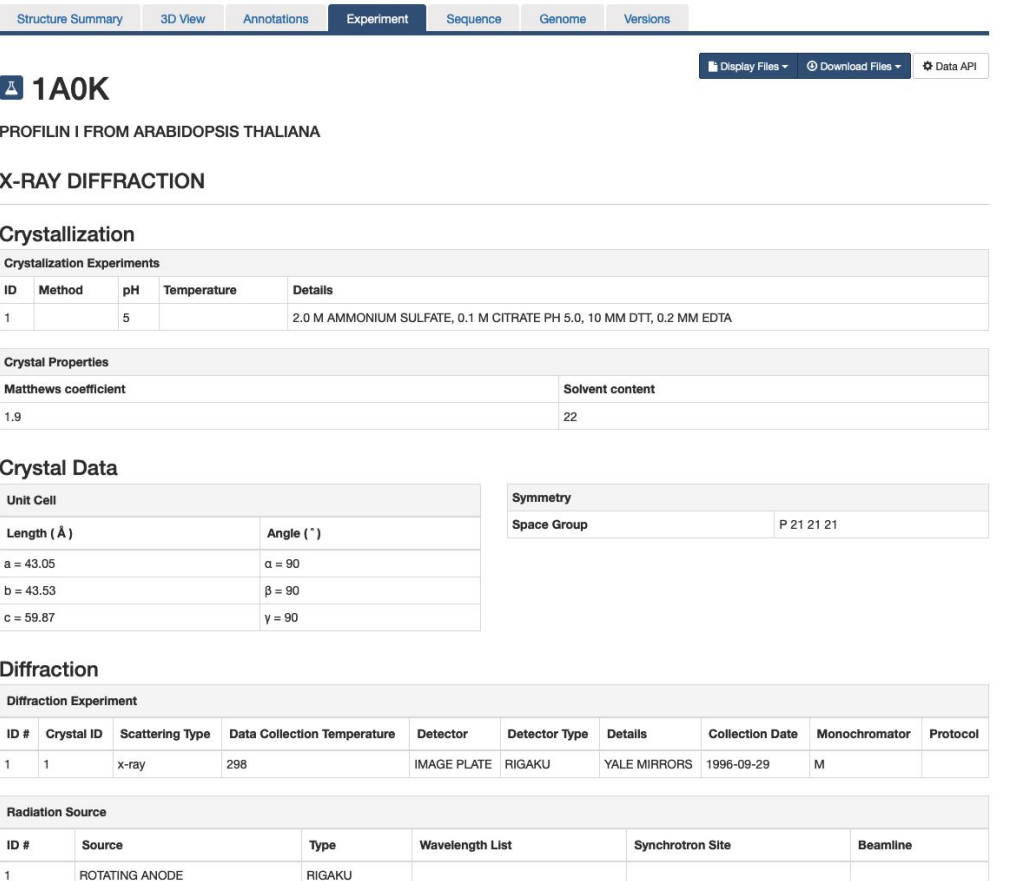

#### Data API provides information seen on the "Experiment" tab

### **RCSB.org: External Annotations**

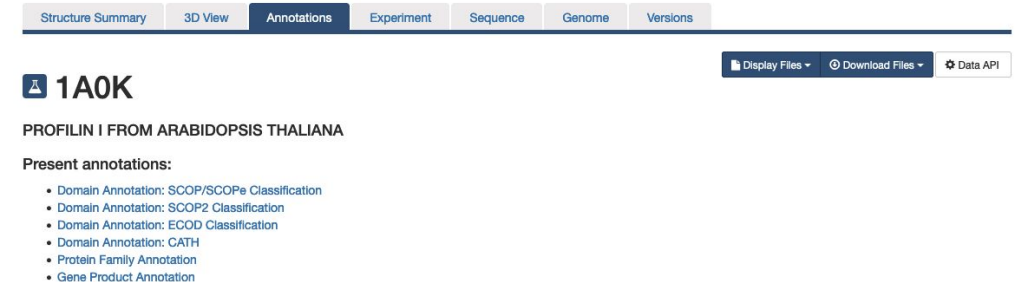

#### Data API provides information seen on the "Annotations" tab

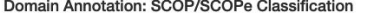

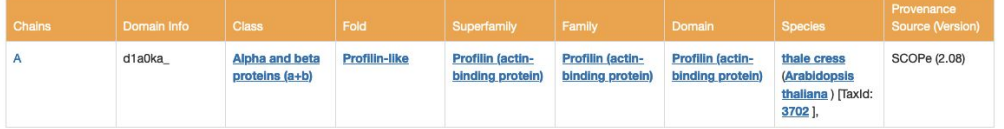

#### Domain Annotation: SCOP2 Classification

#### Provenance Source **Family Identifier** A SCOP2B Superfamily Profilin (actin-binding 8036113 3000452 SCOP2B (2022-06-29) protein)

#### Domain Annotation: ECOD Classification

#### **ECOD Database Homepage**

SCOP2 Database Homepage

**SCOP Database Homepage** 

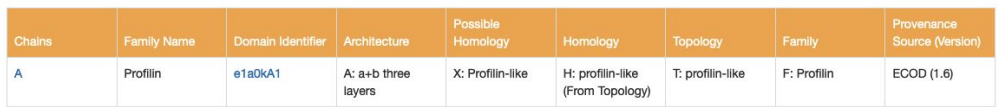

#### **Domain Annotation: CATH**

**RCSB.org**

#### **CATH Database Homepage**

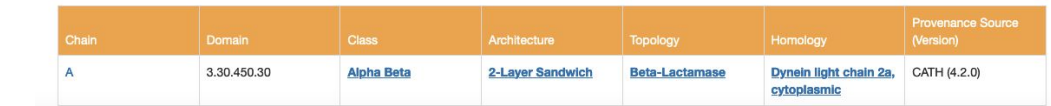

## **RCSB.org: Positional Features**

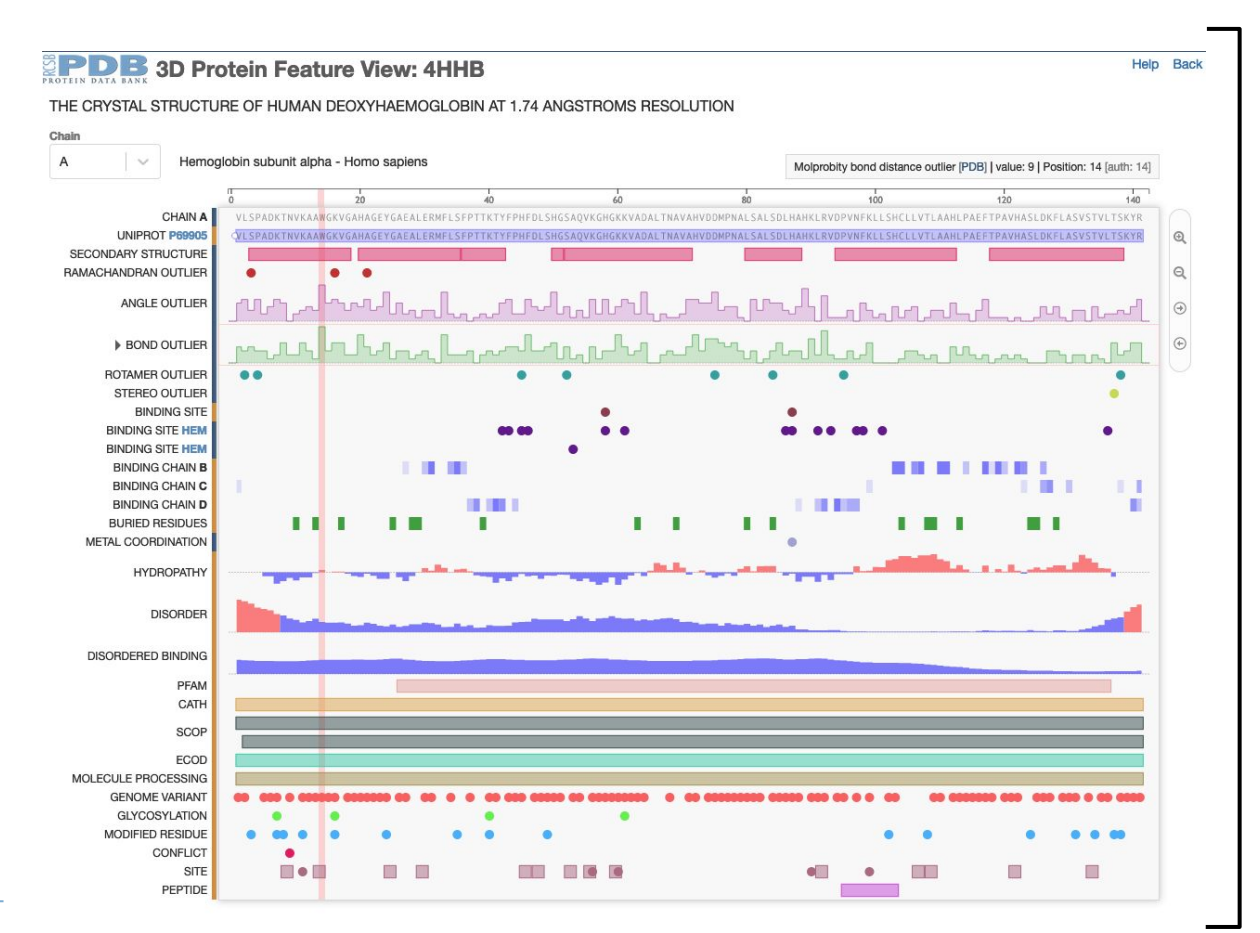

RCSB.org APIs provide information seen on the 1D-3D "Protein Feature View"

# **RCSB.org Data Schema**

Supports Search and Data APIs

# **What is Schema?**

- Schema is metadata: Provides information about how data is structured
- Schema in the context of databases (data schema or data model)
	- Schema provides organization, structure, and architecture for a database
	- Describes the shape of the database and how different data tables or objects relate to one another
	- Applicable to both relational and document-oriented databases
- Schema in the context of APIs
	- Like database schemas but for APIs
	- Describes API operations and how to interact with APIs

# **RCSB.org Data Schema**

- Follows the PDBx/mmCIF data dictionary
	- Data standard followed by the PDB archive
	- Definitions for macromolecular structures and associated metadata
	- Dictionary definition language supports specifications for data types, controlled vocabularies, mandatory attributes
	- Designed to be extensible and has software support
	- Virtual crash course: <https://pdb101.rcsb.org/train/training-events/mmcif>
- RCSB extension with additional definitions
	- Definitions specific for RCSB.org data delivery
	- Definitions for annotations integrated from external resources
	- Prefixed with "*rcsb\_*"
- Data organization based on molecular hierarchy
	- Core objects: Entry, Entity, Entity Instance, Assembly, Chemical Component
- Powered by JSON schema language

# **PDBx/mmCIF Data in JSON Format**

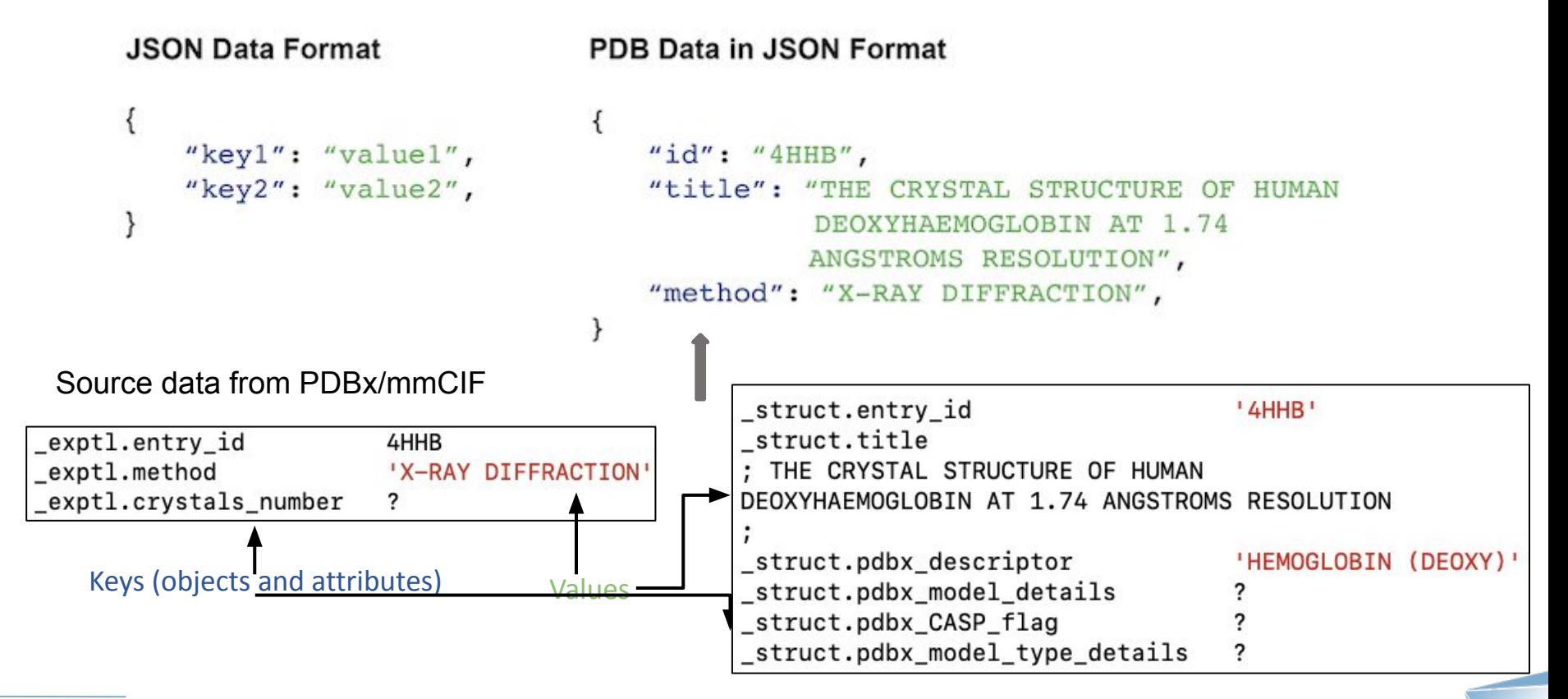

# **RCSB Extension: Common Data Objects**

- Positional features
	- Entities and instances: rcsb <core\_object>\_feature
	- Example: CATH, SCOP, ECOD, mutations, model quality metrics, validation metrics, ligand binding sites, accessible surface area
- Positional feature summaries
	- Entities and instances: rcsb\_<core\_object>\_feature\_summary
	- Feature statistics: count, coverage, minimum value, maximum value
- Annotations
	- Entities and instances: rcsb <core\_object> annotation
	- Example: GO, InterPro, Pfam
- Provenance information: PDB or other data source

### **Examples**

#### Data fetched from the Data API

"assemblies": [

Data from

```
PDBx/mmCIF"rcsb_id": "4HHB-1".
                                                                                                           "pdbx_struct_assembly": {
                                                                                                            "id": "1".
Data fetched from the Data API Data in PDBx/mmCIF
                                                                                                            "oligomeric_count": 4.
                                                                                                            "oligomeric_details": "tetrameric",
                                              exptl.entry_id
                                                                              4HHB
                                                                                                            "method details": "PISA"
                                             exptl.method
                          Data from 
                                                                              'X-RAY DIFFRACTION'
"data": \{"rcsb_assembly_info": {
  "entry": \{exptl.crystals number
                                                                              ?
                          PDBx/mmCIF
                                                                                                            "assembly_id": "1",
    "rcsb_id": "4HHB",
                                                                                                            "nonpolymer_entity_count": 2,
     "exptl": \Gamma"nonpolymer_entity_instance_count": 6,
                                                                                                            "polymer_composition": "heteromeric protein",
         "method": "X-RAY DIFFRACTION
                                                                                                            "polymer_entity_count": 2,
                                                                                                            "polymer_entity_count_protein": 2,
                                                                                                            "polymer_entity_instance_count": 4,
    I,
                                                                                                            "polymer_entity_instance_count_protein": 4,
    "polymer_entities": [
                                                                   Data fetched from the Data API 
                                                                                                            "total_number_interface_residues": 175
        "rcsb_id": "4HHB_1","data": {
        "rcsb_polymer_entity_annotation": [
                                                                                                                 Positional features from 
                                                                       "polymer_entity_instance": {
                                                                                                                 the PDB
                                                                         "rcsb_id": "4HHB.A","annotation_id": "PF00042",
                                                                         "rcsb_polymer_instance_feature": [
             "description": null.
             "name": "Globin (Globin)",
                                                                              "description": "Software generated binding site for ligand entity 3
             "provenance_source": "Pfam",
                                            Annotations integrated component HEM instance G chain B",
             "type": "Pfam"
                                             from external 
                                                                              "name": "ligand HEM",
                                                                              "provenance_source": "PDB",
                                            resources
                                                                              "type": "BINDING_SITE",
             "annotation_id": "GO:0072562",
                                                                              "feature_positions": [
             "description": null,
             "name": "blood microparticle",
             "provenance_source": "UniProt",
                                                                                  "beg_seq_id": 53,
             "type": "GO"
                                                                                  "end_seq_id": null
          },
```
## **Summary**

- RCSB.org is powered by APIs
	- Search API provides programmatic access to all functionalities supported by RCSB.org basic and advanced search
	- Data API provides programmatic access all static data delivered on RCSB.org
	- Available to all users
- RCSB.org APIs are supported by the underlying data schema
	- Information from the PDB archive in PDBx/mmCIF
	- Information integrated from external resources
	- Data organized and mapped into molecular hierarchy
	- Powered by JSON schema language

### **Questions**

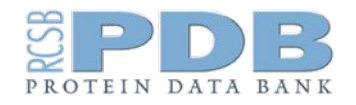

### **RCSB.org**  info@rcsb.org

## **RCSB PDB Data API**

Leveraging RCSB PDB APIs for Bioinformatics Analyses and Machine Learning

October 12th, 2023

Jose Duarte

[jose.duarte@rcsb.org](mailto:jose.duarte@rcsb.org)

## **Data API: What Is It**

Retrieve data once you know **identifiers**

Identifiers may come from external API/resource, references in some publication …

If identifiers not known: use Search API first. Typical workflow:

- 1. Use **Search API** to find identifiers that match a specific set of conditions
- 2. For each identifier, use **Data API** to retrieve data related to the identifier

# **Interfaces for Data API**

### REST

https://data.rcsb.org/rest/v1/core/entry/{entry\_id} https://data.rcsb.org/rest/v1/core/assembly/{entry\_id}/{assembly\_id}

- Endpoints per granularity
- Get ALL data for given object
- Note some endpoints are offered only in REST (e.g. holdings)

GraphQL

- Single entry point that can traverse the entire schema
- Get only the data you need for your use-case
- JSON-based query language

The output is in JSON format

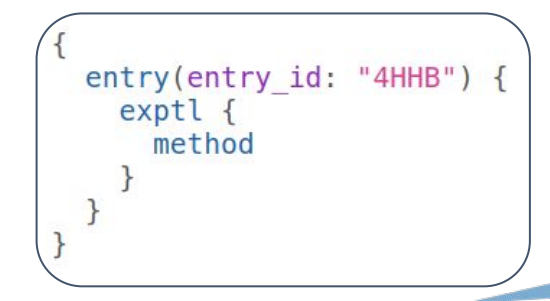

# **GraphQL Basics**

Graph Query Language

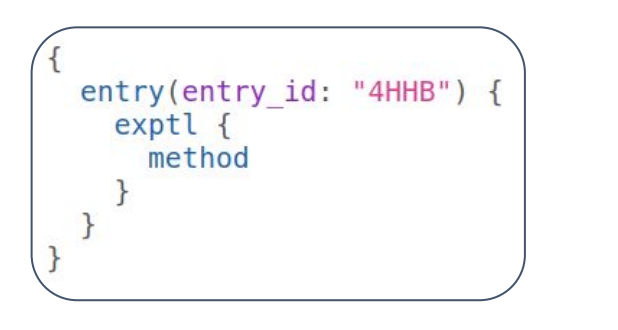

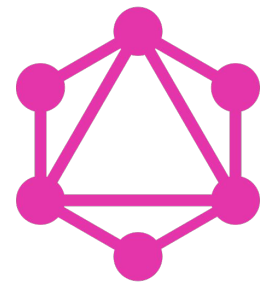

Why GraphQL: prevent under and over-fetching

Despite its name: it is NOT a query language that can be used to express a search condition

Error handling in GraphQL: not your standard http response codes

- All queries return 200 response code
- Errors come in the response payload in json format

# **GraphQL Tooling**

Very large ecosystem of tools in many languages: exploration tools, IDEs, visualization tools, editors, validators, automatic type generation

Most importantly: plenty of client implementations

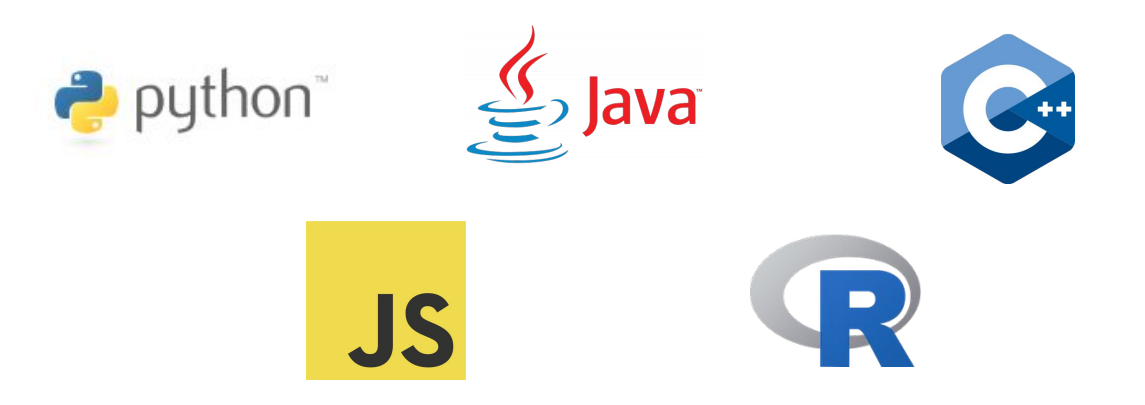

# **The Graph***i***QL Tool**

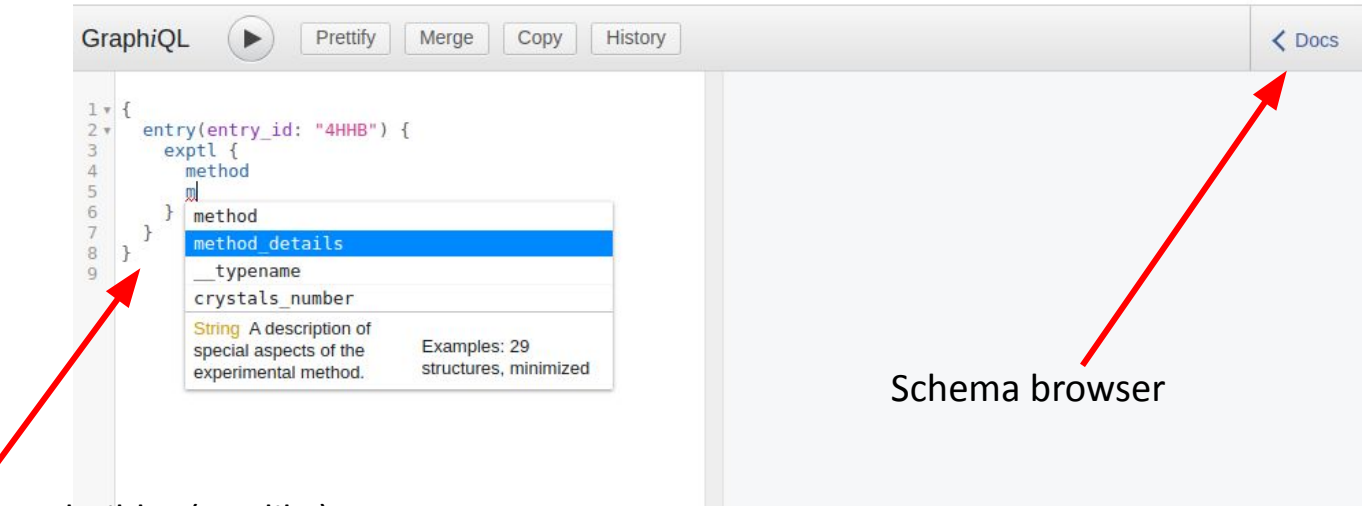

Interactive query builder (IDE-like):

- Autocomplete
- Documentation as you type
- Navigating to schema

[https://data.rcsb.org/graphql/index.html](https://data.rcsb.org/graphql/index.html?query=%7B%0A%20%20entry(entry_id%3A%20%224HHB%22)%20%7B%0A%20%20%20%20exptl%20%7B%0A%20%20%20%20%20%20method%0A%20%20%20%20%7D%0A%20%20%7D%0A%7D)

# **Submitting a Query**

### Both GET and POST available for query submission

#### GET example:

https://data.rcsb.org/graphql?query={entry(entry\_id:"4HHB"){exptl{method}}}

URL encoded:

https://data.rcsb.org/graphql?query=%7Bentry%28entry\_id%3A%224HHB%22%29%7Bexptl%7Bmethod%7D%7D%7D

We recommend using a client: it will take care of everything. Especially important for error handling.

# **Query by Example**

The Data API button in resb.org. Present in:

- Structure Summary Pages and tabs
- Ligand Summary Pages

Gets the data that is needed to render the page

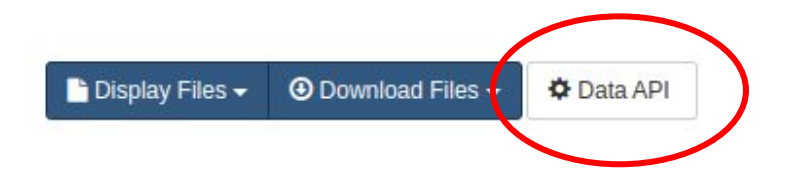

## **Reminder: PDB Data Hierarchy (Granularities)**

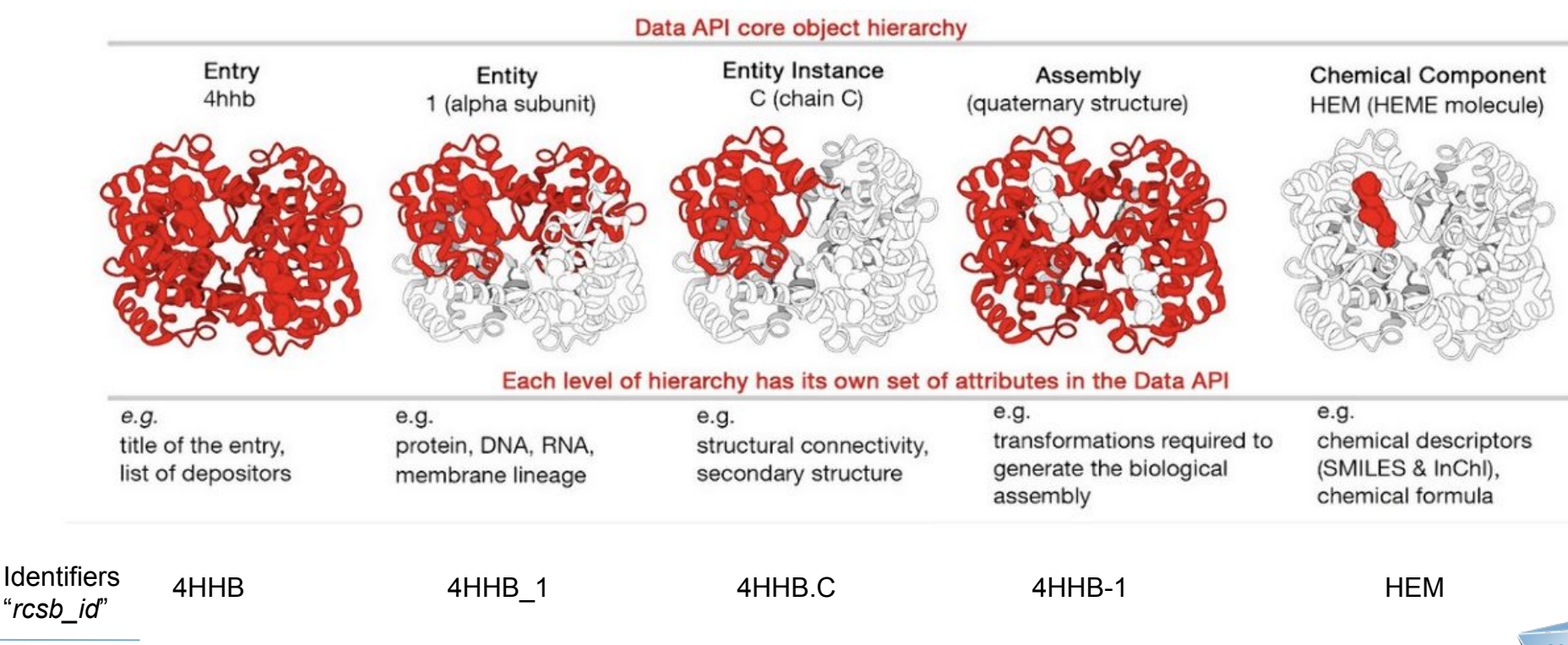

#### **RCSB.org**

# **Connections Between Granularity Levels**

- Top level accessors for each granularity in 2 flavours: single and listentry(entry id: "4HHB") assembly(entry id: "4HHB", assembly id: "1") assemblies(assembly\_ids: ["4HHB-1", "3HBX-1"]) entries(entry ids: ["4HHB", "3HBX"])
- Connection accessors from other granularity levels

```
polymer entity instance(entry id: "4HHB", asym id: "A") {
  polymer entity {
    entry
      exptl
        method
```
# **Some Examples**

[Title, experimental method and resolution and Rfree for some entries](https://data.rcsb.org/graphql/index.html?query=%7B%0A%20%20entries(entry_ids%3A%20%5B%221STP%22%2C%20%222JEF%22%2C%20%221CDG%22%2C%20%228SAI%22%5D)%20%7B%0A%20%20%20%20rcsb_id%0A%20%20%20%20struct%20%7B%0A%20%20%20%20%20%20title%0A%20%20%20%20%7D%0A%20%20%20%20exptl%20%7B%0A%20%20%20%20%20%20method%0A%20%20%20%20%7D%0A%20%20%20%20refine%20%7B%0A%20%20%20%20%20%20ls_d_res_high%0A%20%20%20%20%20%20ls_R_factor_R_work%0A%20%20%20%20%20%20ls_R_factor_R_free%0A%20%20%20%20%7D%0A%20%20%20%20rcsb_entry_info%20%7B%0A%20%20%20%20%20%20resolution_combined%0A%20%20%20%20%7D%0A%20%20%7D%0A%7D)

[Organisms and cluster membership of polymeric entities](https://data.rcsb.org/graphql/index.html?query=%7B%0A%20%20polymer_entities(entity_ids%3A%5B%222CPK_1%22%2C%223WHM_1%22%2C%222D5Z_1%22%5D)%20%7B%0A%20%20%20%20rcsb_id%0A%20%20%20%20rcsb_entity_source_organism%20%7B%0A%20%20%20%20%20%20ncbi_taxonomy_id%0A%20%20%20%20%20%20ncbi_scientific_name%0A%20%20%20%20%7D%0A%20%20%20%20rcsb_polymer_entity_group_membership%20%7B%0A%20%20%20%20%20%20aggregation_method%0A%20%20%20%20%20%20similarity_cutoff%0A%20%20%20%20%20%20group_id%0A%20%20%20%20%7D%0A%20%20%7D%0A%7D)

[Annotations at chain level \(e.g. CATH or SCOP\)](https://data.rcsb.org/graphql/index.html?query=%7B%0A%20%20polymer_entity_instances(instance_ids:%20%5B%224HHB.A%22,%20%2212CA.A%22,%20%223PQR.A%22%5D)%20%7B%0A%20%20%20%20rcsb_id%0A%20%20%20%20rcsb_polymer_instance_annotation%20%7B%0A%20%20%20%20%20%20annotation_id%0A%20%20%20%20%20%20name%0A%20%20%20%20%20%20type%0A%20%20%20%20%7D%0A%20%20%7D%0A%7D)

[Data associated to a Computed Structure Model \(e.g. pLDDT\)](https://data.rcsb.org/graphql/index.html?query=%7B%0A%20%20entries(entry_ids:%20%5B%22AF_AFP68871F1%22%5D)%20%7B%0A%20%20%20%20rcsb_ma_qa_metric_global%20%7B%0A%20%20%20%20%20%20ma_qa_metric_global%20%7B%0A%20%20%20%20%20%20%20%20type%0A%20%20%20%20%20%20%20%20value%0A%20%20%20%20%20%20%7D%0A%20%20%20%20%7D%0A%20%20%7D%0A%7D)

[Interface properties for a certain assembly](https://data.rcsb.org/graphql/index.html?query=%7B%0A%20%20assembly(entry_id%3A%20%224HHB%22%2C%20assembly_id%3A%20%221%22)%20%7B%0A%20%20%20%20interfaces%20%7B%0A%20%20%20%20%20%20rcsb_interface_info%20%7B%0A%20%20%20%20%20%20%20%20interface_area%0A%20%20%20%20%20%20%20%20num_interface_residues%0A%20%20%20%20%20%20%7D%0A%20%20%20%20%20%20rcsb_interface_partner%20%7B%0A%20%20%20%20%20%20%20%20interface_partner_feature%20%7B%0A%20%20%20%20%20%20%20%20%20%20type%0A%20%20%20%20%20%20%20%20%20%20feature_positions%20%7B%0A%20%20%20%20%20%20%20%20%20%20%20%20beg_seq_id%0A%20%20%20%20%20%20%20%20%20%20%20%20end_seq_id%0A%20%20%20%20%20%20%20%20%20%20%20%20values%0A%20%20%20%20%20%20%20%20%20%20%7D%0A%20%20%20%20%20%20%20%20%7D%0A%20%20%20%20%20%20%7D%0A%20%20%20%20%7D%0A%20%20%7D%0A%7D)

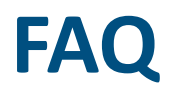

### **Q: How do I find what field has the data I want?**

A: Query by example, GraphiQL schema browser and contextual help

### **Q: Does the request allow for filtering?**

A: No. Filtering must be done by consumer

### **Q: How do I get data for the whole archive?**

A: Holdings REST endpoint and GraphQL queries by batches

## **Resources**

Tutorial and many examples at: [https://data.rcsb.org](https://data.rcsb.org/)

The full list of data attributes: <https://data.rcsb.org/data-attributes.html>

The schema browser in GraphiQL: <https://data.rcsb.org/graphql/index.html>("Docs" link on top right)

Reference for REST endpoints:<https://data.rcsb.org/redoc/index.html>

## **Questions?**

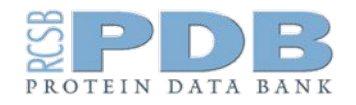

### **RCSB.org**  info@rcsb.org

# **RCSB PDB Search API**

Leveraging RCSB PDB APIs for Bioinformatics Analyses and Machine Learning

October 12th, 2023

Yana Rose

[yana.rose@rcsb.org](mailto:yana.rose@rcsb.org)

## **RCSB PDB Search API: Introduction**

- In this session, we'll dive into the RCSB PDB Search API's capabilities. You'll learn how to utilize advanced query options tailored to the needs of structural bioinformaticians
- Search API is a powerful tool that allows you to programmatically query the RCSB PDB data
- REST over HTTP using JSON
- Search API defines a language for writing complex queries that can be used to retrieve a list of the PDB IDs that match these criteria

## **Overview of Available Search Options**

Structures with metadata that matches specific keywords or values, e.g. release date, resolution, experimental details, taxonomy

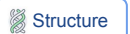

Assemblies and chains resembling a target, in terms of the global volumetric shape

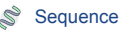

"Homologous" nucleotide or protein sequences, statistically significant similarity that reflects common ancestry

#### Text Search | Structure | Structure | Structure | Structure Motif | Structure Motif | Structure Motif | Chemical

Related sequences that share small conserved regions (motifs) that have biological meaning

Assemblies with similar patterns of local structure associated with function, e.g. catalytic sites

Small molecules which are similar to the query chemical structure, in terms of calculated molecular descriptors or "fingerprints"

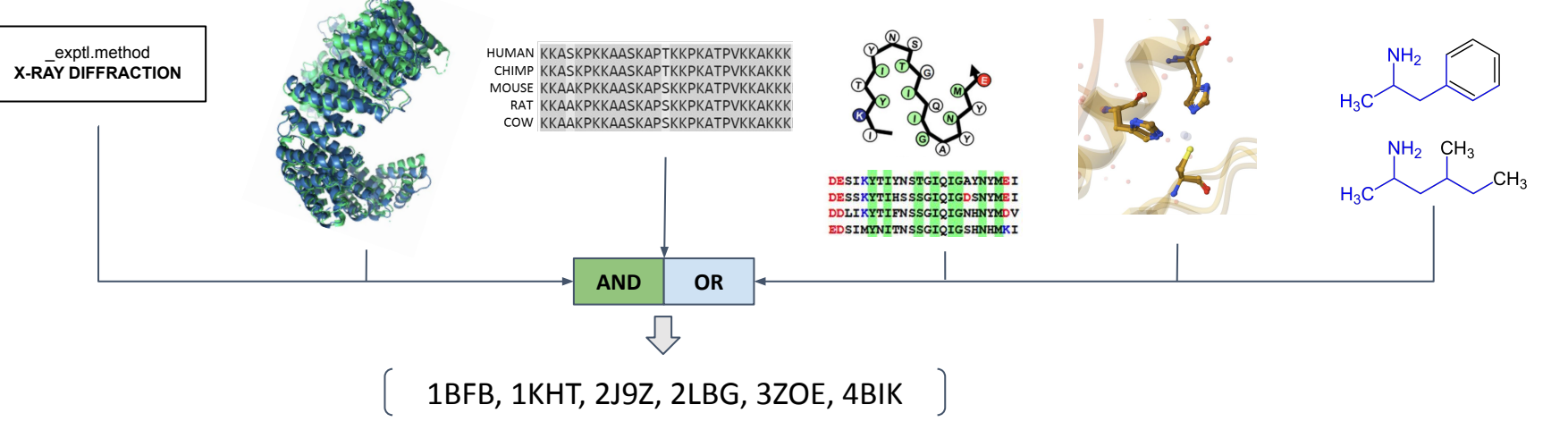

# **Search API: Query Language**

Search API provides a full DSL (Domain Specific Language) based on JSON to define queries. Query context consists of two types of clauses:

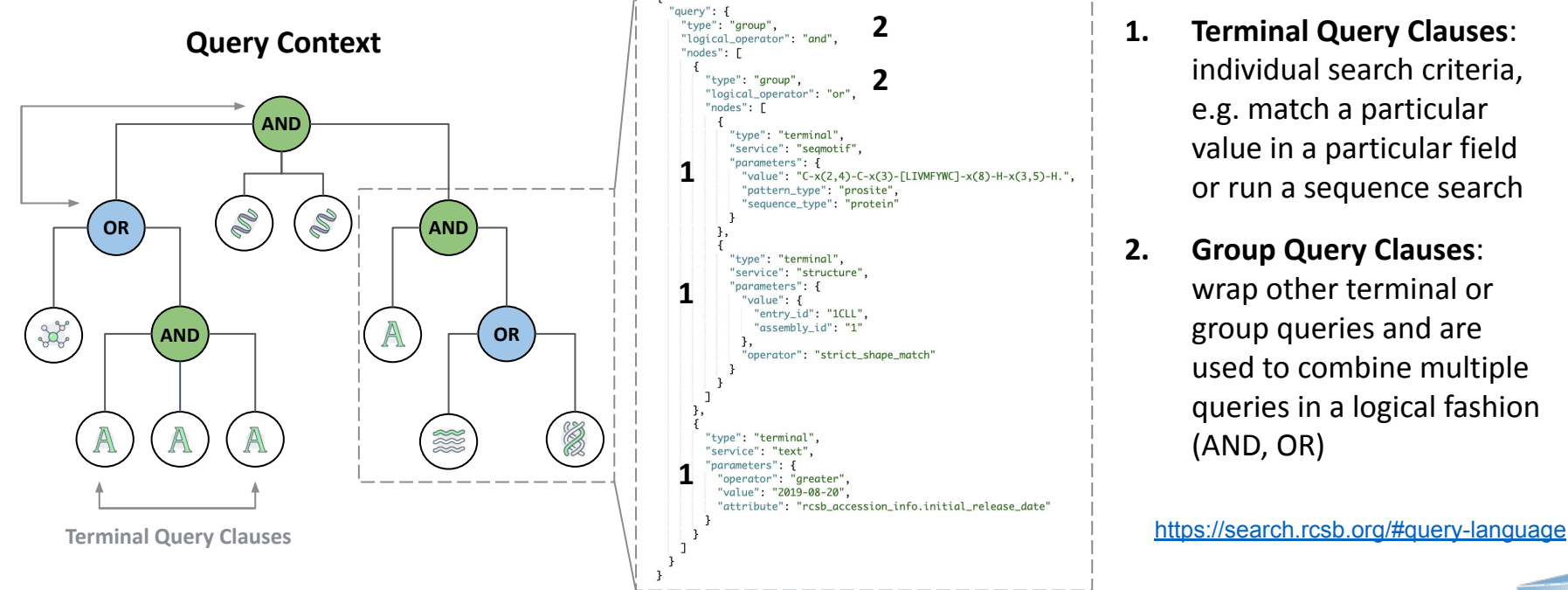

individual search criteria, e.g. match a particular value in a particular field or run a sequence search

**2. Group Query Clauses**: wrap other terminal or group queries and are used to combine multiple queries in a logical fashion (AND, OR)

# **Search API: Return Type**

Underlying macromolecular structure hierarchy progresses from atoms through amino acids and chains to assemblies of interacting macromolecules and ligands. Search API can return identifiers for the following levels:

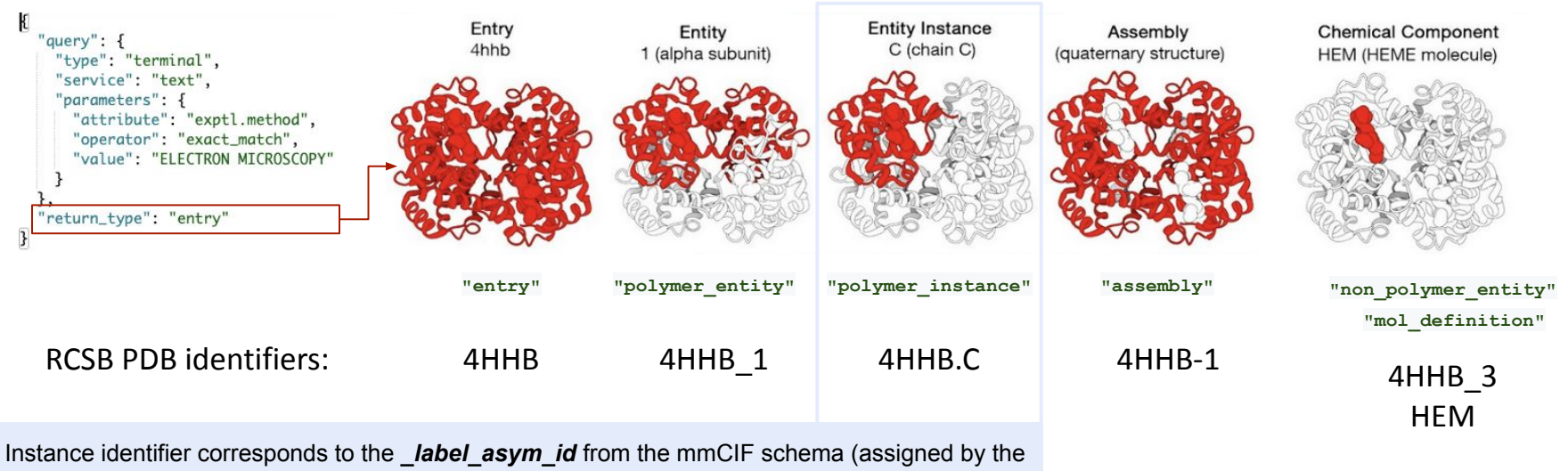

PDB). It can differ from *auth* asym id (selected by the author at the time of deposition)

# **Search API: Request Options**

**Request Options** context determines what is included in a search response:

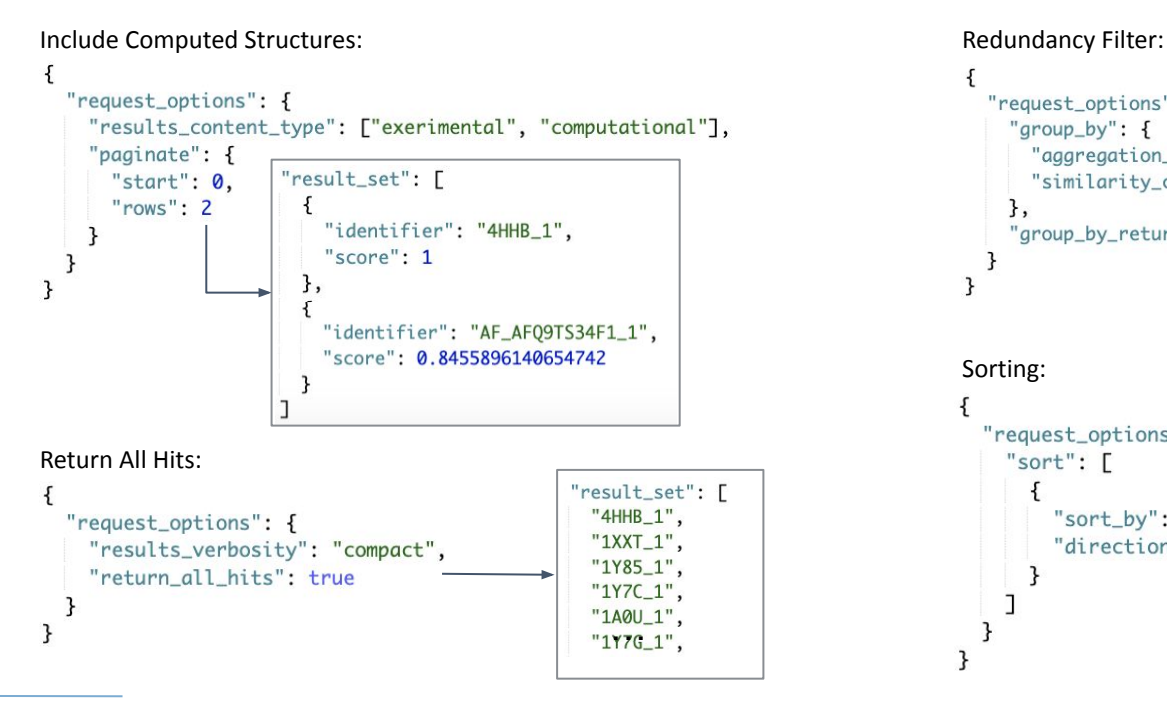

```
"request_options": {
  "group_by": {
    "aggregation_method": "sequence_identity",
    "similarity_cutoff": 30
 Β,
  "group_by_return_type":"representatives"
```
#### Sorting:

```
"request_options": {
 "sort": \Gamma"sort_by": "rcsb_accession_info.initial_release_date",
      "direction": "desc"
```
# **Reference Documentation Live Demo**

Search API is documented with the OpenAPI Specification ([https://swagger.io/specification\)](https://swagger.io/specification). This reference documentation describes how to use the endpoints Search API is exposing:

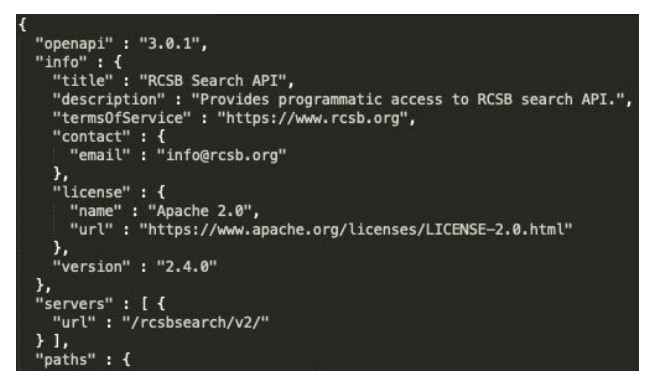

Download: <https://search.rcsb.org/openapi.json>

UI: [https://search.rcsb.org/redoc/index.html](https://search.rcsb.org/redoc/index.html#tag/Search-Service/operation/runJsonQueriesGet)

# **Attributes Available for Search**

release date

API endpoint:

<https://search.rcsb.org/rcsbsearch/v2/metadata/schema>

#### Comprehensive documentation:

<https://search.rcsb.org/structure-search-attributes.html>

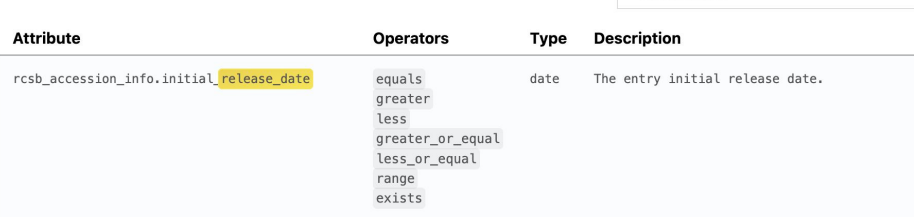

#### RCSB.org UI: <https://www.rcsb.org/search/advanced>

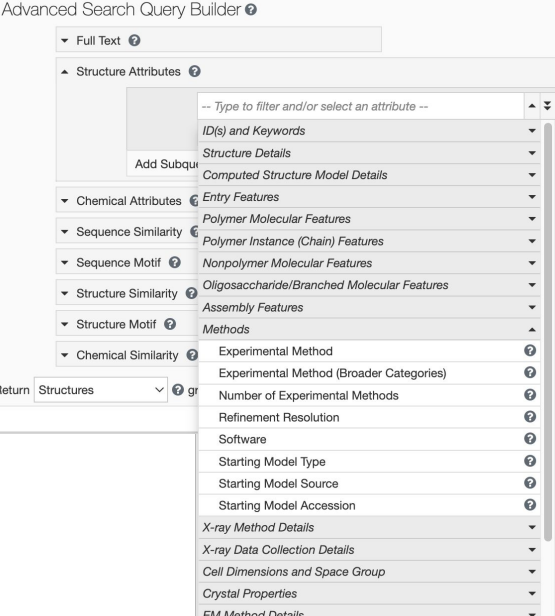

#### **RCSB.org**

# **Search API: Query by Example**

#### <https://www.rcsb.org/structure/4HHB>

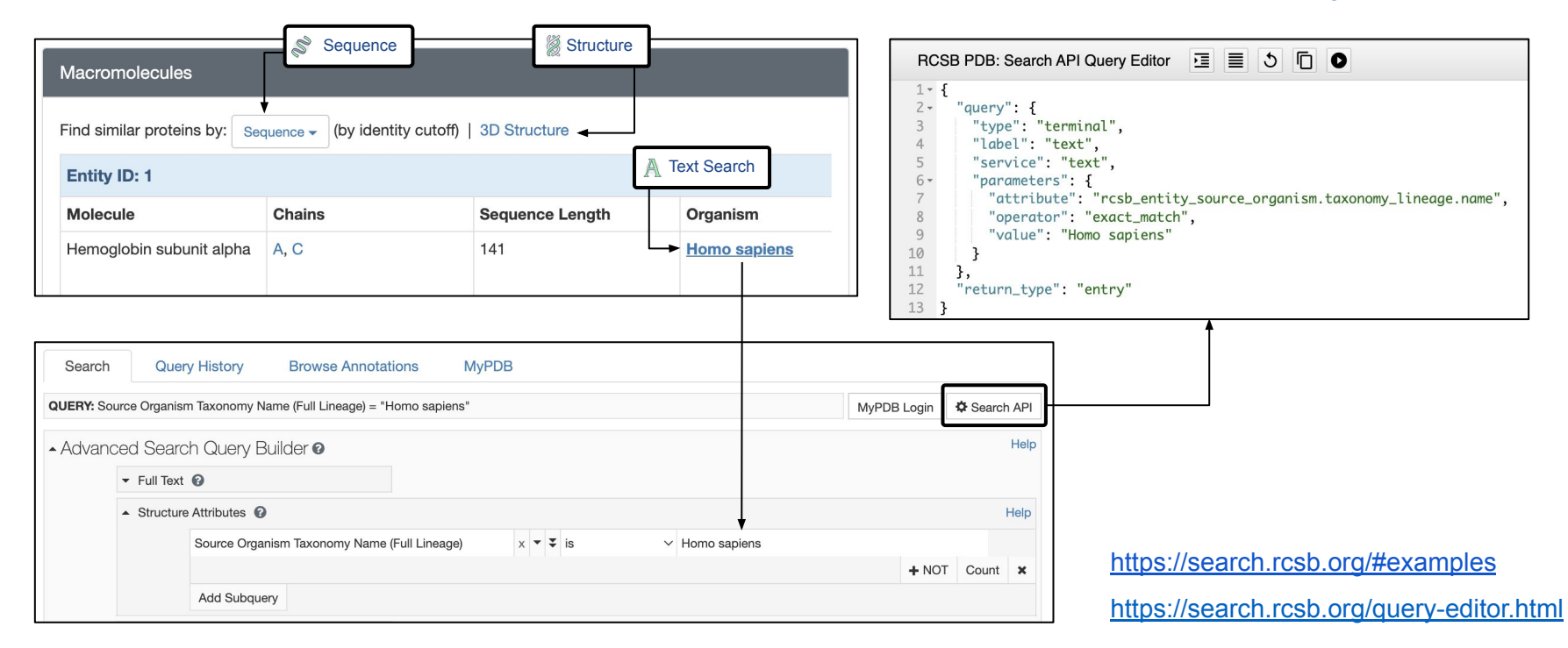

# **Useful Resources**

Learn more about Search API:

- Reference Documentation: [https://search.rcsb.org/redoc/index.html](https://search.rcsb.org/redoc/index.html#tag/Search-Service/operation/runJsonQueriesGet)
- User Guide:<https://search.rcsb.org/#search-api>
- Tutorial:

[https://pdb101.rcsb.org/learn/guide-to-understanding-pdb-data/i](https://pdb101.rcsb.org/learn/guide-to-understanding-pdb-data/introduction-to-rcsb-pdb-apis) [ntroduction-to-rcsb-pdb-apis](https://pdb101.rcsb.org/learn/guide-to-understanding-pdb-data/introduction-to-rcsb-pdb-apis)

• Help Desk: info@rcsb.org

# **Search API In Real-world Application**

#### Search API powers the search features provided on the RCSB.org

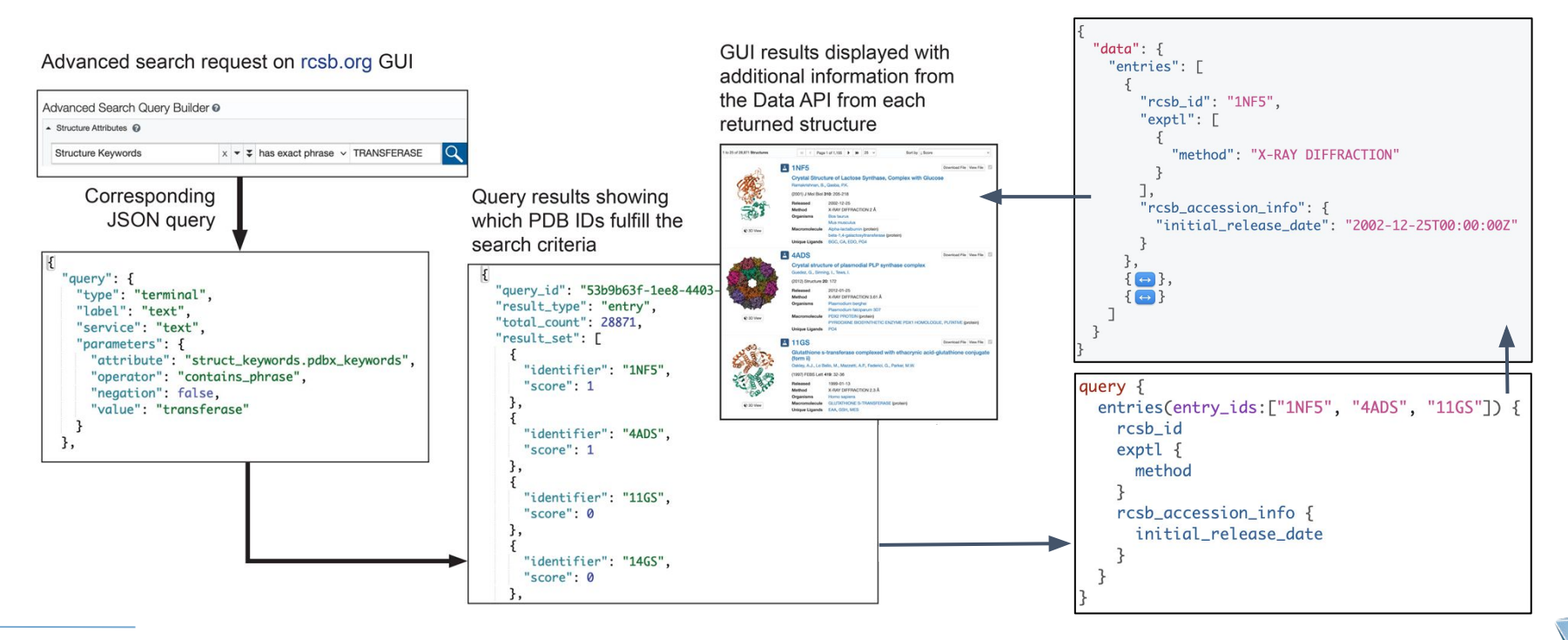

#### **RCSB.org**

## **Questions?**

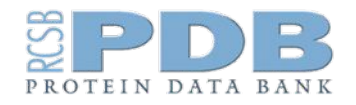

### **RCSB.org**  info@rcsb.org

## **Search and Data API Hands-on Teaser**

Leveraging RCSB PDB APIs for Bioinformatics Analyses and Machine Learning

October 12th, 2023

Dennis Piehl, Ph.D. [dennis.piehl@rcsb.org](mailto:dennis.piehl@rcsb.org)

# **Search and Data API: Example Pipeline**

**Goal:** *Get the citation information for all structures of insulin.*

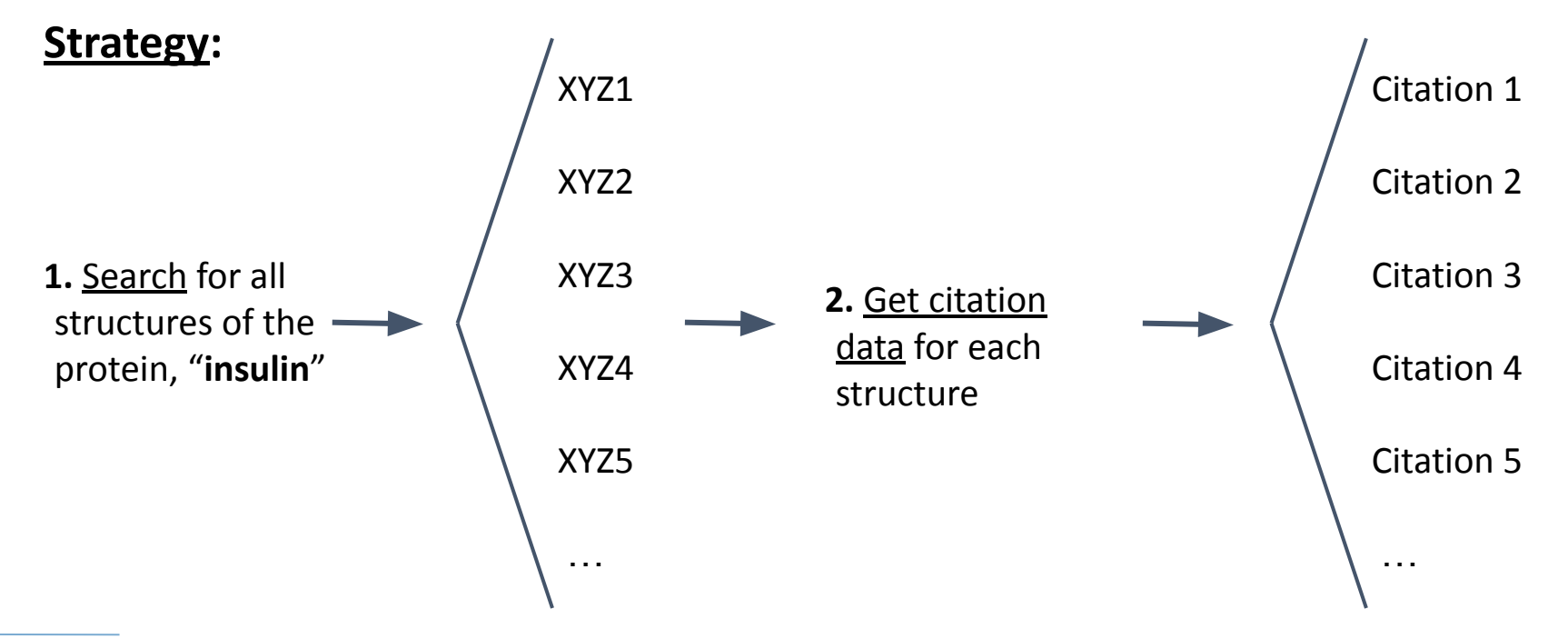

## **Search and Data API: Example Pipeline**

**[Live Demo]**

# **Search and Data API: Example Pipeline**

**Goal:** *Get the citation information for all structures of insulin.*

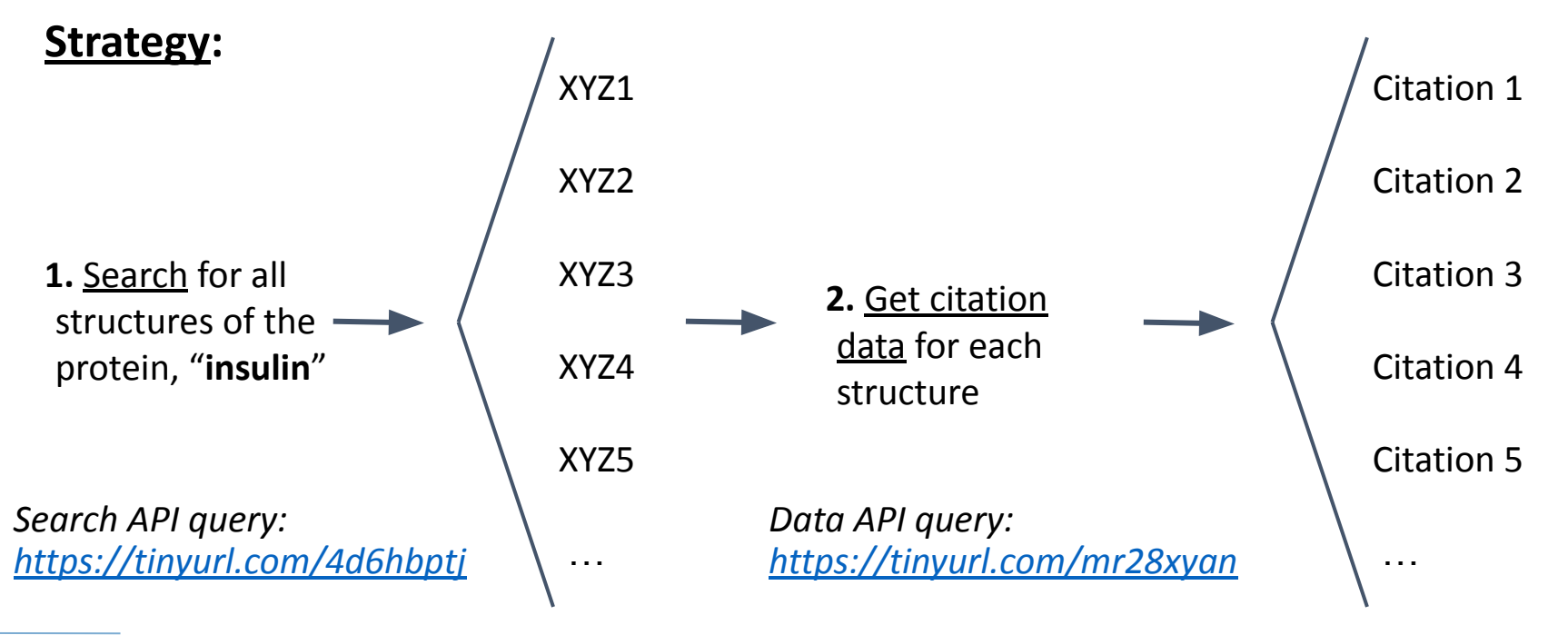

# **Additional Tools and Modes of API Access**

● Command-line tools, such as `curl`:

**curl -X GET "https://search.rcsb.org/rcsbsearch/v2/query?json=..."**

- Programming libraries, such as Python, e.g.:
	- Python's `requests` module: **requests**.**get("https://search.rcsb.org/rcsbsearch/v2/query?json=...")**
	- Python's GraphQL module: <https://pypi.org/project/python-graphql-client/>  **client = GraphqlClient(endpoint="https://data.rcsb.org/graphql")**
- *[NEW*] RCSB PDB Search API Python package: [rcsbsearchapi.readthedocs.io](https://rcsbsearchapi.readthedocs.io/)

# **RCSB PDB Search API Python Package**

- [NEW] RCSB PDB Search API Python package: [rcsbsearchapi.readthedocs.io](https://rcsbsearchapi.readthedocs.io/)
	- Access search API via Python interface
	- Install from PyPI or GitHub (<https://github.com/rcsb/py-rcsbsearchapi>)
- QuickStart tutorial: [rcsbsearchapi.readthedocs.io/en/latest/quickstart.html](https://rcsbsearchapi.readthedocs.io/en/latest/quickstart.html)

```
from rcsbsearchapi.search import TextQuery
from rcsbsearchapi import rcsb attributes as attrs
# Create terminals for each query
q1 = TextQuery("heat-shock transformation factor")q2 = \text{attrs}. rcsb struct symmetry.symbol == "C2"
q3 = attrs.rcsb struct symmetry.kind == "Global Symmetry"
q4 = attrs. rcsb entry info. polymer entity count DNA >= 1
# combined using bitwise operators (\delta, |, \sim, etc)query = q1 \& (q2 \& q3 \& q4)# Call the query to execute it
for assemblyid in query("assembly"):
    print(assemblyid)
```
## **Register for Part 2: Hands-on APIs**

Offered at two different times:

- **● October 19** 16:00 18:30 UTC (12:00 - 2:30 PM EDT / 9:00 - 11:30 AM PDT)
- **● October 27** 00:00 02:30 UTC (**October 26** 8:00 - 10:30 PM EDT / 5:00-7:30 PM PDT)

Requirements for participation:

- Registration (form will be sent to today's participants): *Fill out exit survey!*
- Familiarity with Python basics
- Google account (for accessing a Google Colab notebook)
- Questions and real use cases that you wish to investigate

Space is limited; Zoom link will be provided to accepted participants

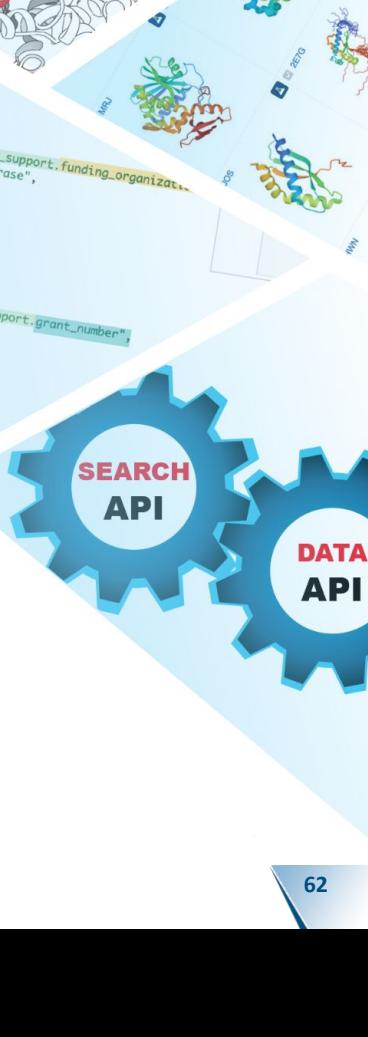

ns\_phrase"

**Virtual** 

**Crash** 

**Course** 

# **Part 2 Teaser: Hands-on ML/AI use case**

- Learn how to create a dataset to use for training ML/AI models
- Use case will focus on predicting protein-protein binding sites:
	- Search for hetero-dimer complexes
	- Use biological features/annotations from Data API to remove redundancy and/or split between training and testing sets
- Explore how to map positional features onto structures:
	- Secondary structure
	- Binding site residues

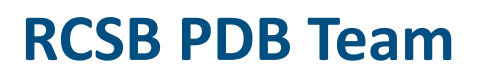

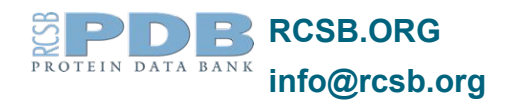

#### **Core Operations Funding**

National Science Foundation (DBI-1832184), National Institute of General Medical Sciences, National Institute of Allergy and Infectious Disease, and National Cancer Institute (NIH R01GM133198), and the US Department of Energy (DE-SC0019749)

#### **Management**

**RUTGERS** 

**UC San Diego** 

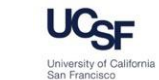

**SDSC** SAN DIEGO

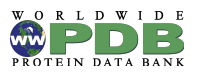

Member of the Worldwide Protein Data Bank (wwPDB; **wwpdb.org**)

**Follow us**

**RCSB.org**

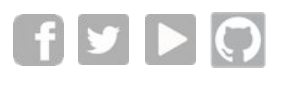

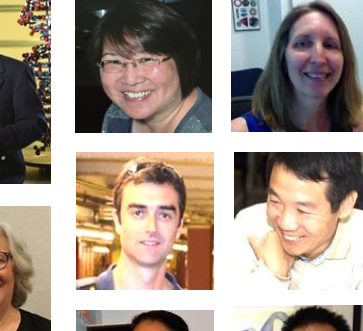

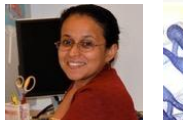

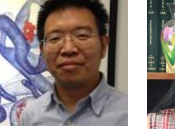

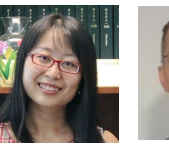

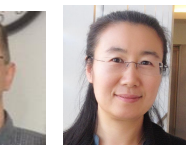

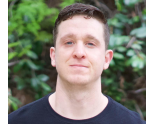

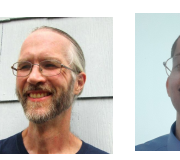

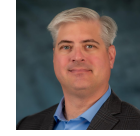

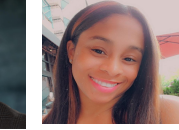

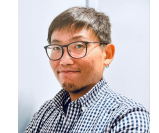

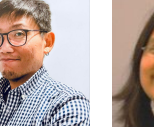

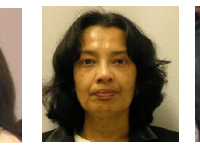

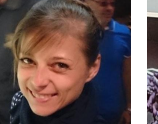

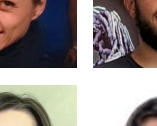

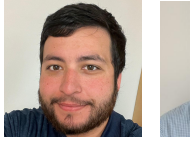

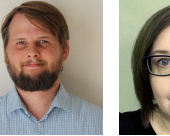

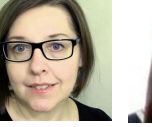

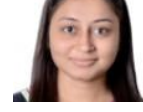

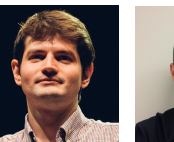

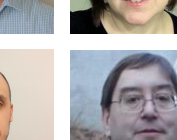

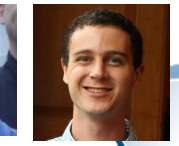

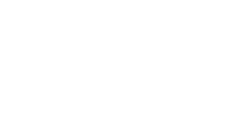

John D. Westbrook *In memoriam* 1957-2021

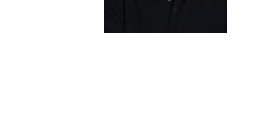

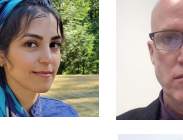

# **OPPORTUNITIES for SCIENTIFIC SOFTWARE DEVELOPER Undergraduates and Graduates**

Develop innovative analysis, integration, query, and visualization tools for 3D biomolecular structures at **RCSB.org** to help accelerate research and training in biology, medicine, and related disciplines. Design, develop, and deploy modern web and data applications and complex interactive graphical user interfaces.

Visit **[www.rcsb.org/pages/jobs](http://www.rcsb.org/pages/jobs)** for more information

- DevOps Developer (Rutgers)
- Database Programmer (Rutgers)
- Postdoctoral Researchers (Rutgers, UCSD)
- Gap Year Opportunities (Rutgers)
- Undergraduate Summer Research (Rutgers)

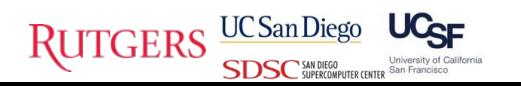

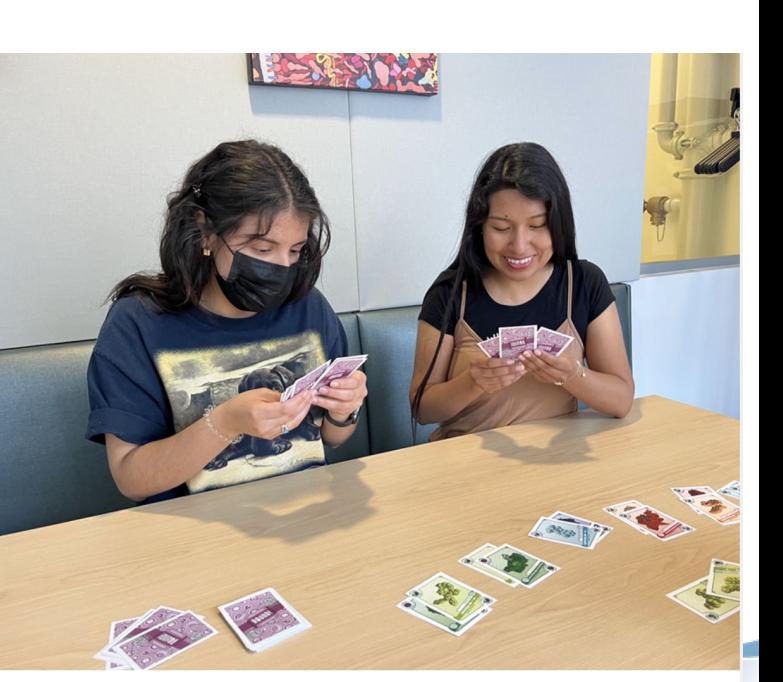

Summer Scholars Emma and Jordi beta testing the **Bound!** card game

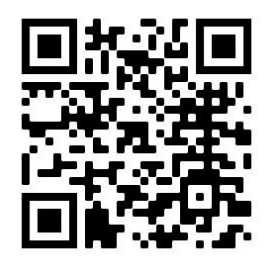

# **Thank You for Joining Us Today**